# **UNIVERSIDAD PRIVADA ANTENOR ORREGO**

## **FACULTAD DE INGENIERIA**

# **Escuela Profesional de Ingeniería de Computación y Sistemas**

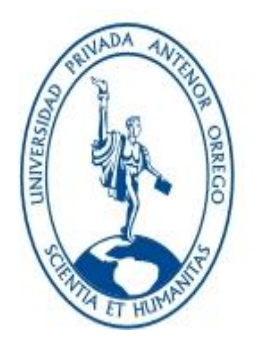

# **APLICATIVO DE MIGRACION PARA LA FASE DE CARGA DE DATOS HACIA LOS MODULOS DE RRHH DEL ERP SPRING**

# **TESIS PARA OBTENER EL TÍTULO PROFESIONAL DE INGENIERO DE COMPUTACIÓN Y SISTEMAS**

## **LINEA DE INVESTIGACION: TECNOLOGÍAS DE INFORMACIÓN**

**Autor: Br. Javier Hernán Montesinos Olaya**

 **Asesor: Ing. Jorge Piminchumo Flores**

**Trujillo, diciembre del 2015**

# **Tesis: "APLICATIVO DE MIGRACION PARA LA FASE DE CARGA DE DATOS HACIA LOS MODULOS DE RRHH DEL ERP SPRING"**

Por:

Br. Javier Montesinos Olaya

**Jurado evaluador**

Dr. WALTER AURELIO LAZO AGUIRE Presidente

> Ing. AGUSTIN ULLON RAMIREZ Secretario:

Ing. FREDDY INFANTES QUIROZ Vocal:

Ing. JORGE PIMINCHUMO FLORES Asesor

## **PRESENTACION**

### <span id="page-2-0"></span>**Señores Miembros del Jurado**:

Dando cumplimiento al Reglamento de Grados y Títulos de la Universidad Privada "Antenor Orrego", para el título Profesional de Ingeniero de Sistemas, es grato poner a vuestra consideración, la presente tesis titulada: "**APLICATIVO DE MIGRACION PARA LA FASE DE CARGA DE DATOS HACIA LOS MODULOS DE RRHH DEL ERP SPRING**"

Atentamente,

Trujillo, Noviembre del 2015

Br. Javier Hernán Montesinos Olaya

### **DEDICATORIA**

## <span id="page-3-0"></span>**A Dios**.

Por haberme permitido llegar hasta este punto y haberme dado salud para lograr mis objetivos, además de su infinita bondad y amor.

### **A mi esposa Luz y mis hijos Cesar y Iara**

Por estar siempre presente a mi lado, acompañándome para poderme realizar como profesional y como persona. Quienes son mi motivación, inspiración y felicidad.

## **A mi madre Tomasa.**

Por haberme apoyado en todo momento, por sus consejos, sus valores, por la motivación constante que me ha permitido ser una persona de bien, pero más que nada, por su amor.

## **A mi padre Carlos**.

Por los ejemplos de perseverancia y constancia que lo caracterizan y que me ha infundado siempre, por el valor mostrado para salir adelante y por su amor.

#### **A mis Asesores**

Que en este andar por la vida, influyeron con sus lecciones y experiencias en formarme como una persona de bien y preparada para los retos que pone la vida, a todos y cada uno de ellos les dedico cada una de estas páginas de mi tesis.

### **AGRADECIMIENTOS**

<span id="page-4-0"></span>A Dios por permitirnos hacer nuestro sueño realidad, por su amor infinito y por la fuerza y valor que nos da día a día para continuar. A la Universidad Privada Antenor Orrego por ser la institución que me abrió sus puertas para mi formación profesional y de la cual he recibido siempre un total apoyo. A todos los docentes de la Escuela de Ingeniería de Computación y Sistemas que contribuyeron en nuestro aprendizaje. Nuestro especial agradecimiento, respeto y admiración al Ing. Jorge Piminchumo Flores por su constante apoyo como asesor en la realización de esta tesis. A mi esposa e hijos por su apoyo constante para la obtención de mis logros. A mis padres por todo el sacrificio y esfuerzo que realizaron constantemente para la culminación de nuestros estudios y del presente trabajo.

A todos ustedes…

¡Gracias y que Dios los bendiga!

#### **RESUMEN**

## <span id="page-5-0"></span>**APLICATIVO DE MIGRACION PARA LA FASE DE CARGA DE DATOS HACIA LOS MODULOS DE RRHH DEL ERP SPRING**

#### **Por: Br. Javier Hernán Montesinos Olaya**

El presente trabajo de investigación, está orientado a plantear soluciones frente a la problemática de migración de datos en Spring ERP, de propiedad de la empresa Royal Systems S.A.C., la cual es una de las líderes a nivel nacional en implementación de soluciones ERP, con presencia en varios países de Latinoamérica, su sede principal está en Perú y se encuentra ubicada en la Av. Juan de Arona 748, San Isidro – Lima.

Uno de los procesos importantes de la implementación de Spring ERP es la Carga de datos de Recursos Humanos del cliente hacia la base de datos del ERP, es allí donde se presenta la siguiente situación problemática: retrasos en el cronograma del proyecto, aumento en el costo final del proyecto, excesivo trabajo manual para la carga de información, posibilidad de cargar data basura, errores en los cálculos del sistema

Ante esta situación en Royal Systems SAC se le planteó desarrollar un aplicativo que se encargue de migrar la información enviada por el cliente en formatos específicos (Excel) hacia la base de datos del ERP, para ello se ha usado la metodología de desarrollo de software ICONIX, y como framework de desarrollo de software POWER BUILDER V 11.2. y la base de datos SQL Server 2012.

Como consecuencia del proyecto se proporcionara un mayor control en la calidad de información que se carga en las base de datos del ERP Spring, lo cual brindara una mayor confiabilidad en los procesos y cálculos de los módulos de RRHH, adicionalmente mejorara el proceso de implementación del ERP ya que disminuirá el tiempo en la fase de carga de datos y por consiguiente todo el proyecto. Se ha logrado disminuir los tiempos de carga en un 70% y eficiencia en la migración de 4%.

#### **ABSTRACT**

## <span id="page-6-0"></span>**APPLICATION FOR THE DATA UPLOADING PHASE TO THE HR MODULES OF SPRING ERP**

#### **By: Br. Javier Hernan Montesinos Olaya**

This work of research has been orientated to provide solutions for problems related to the data uploading process of Spring ERP, which belongs to Royal Systems SAC. This is a Company leader implementing ERP solutions, it has presence in Latin America and its main office is located at Av. Juan de Arona 748, San Isidro – Lima.

One of the most important process in an implementation of Spring ERP is the HR data uploading from their clients to the ERP data base, in this area has been occurring the following situations: delays on project schedule, cost increasing, excessive manual work uploading the data, possibility to upload trash information, mistakes in calculations of the system.

To solve this situation, in Royal Systems we suggest to develop an application which works to upload the information, which the client has sent in a specific layout (Excel), to the data base. To do this project we will use the ICONIX methodology of software development, as framework the software Power builder (V 11.2) and SQL Server 2012 as data base.

As consequence of this project, firstly, the company will be able to provide better quality control for the information that will be upload in the database of Spring, secondly, it will provide more confidence in the process and calculation of the HR modules, and it will improve the ERP implementation, accelerating the upload process and the project. We have reached decrease the upload time in a 70% and migration efficiency of 4%.

## ÍNDICE GENERAL

<span id="page-7-0"></span>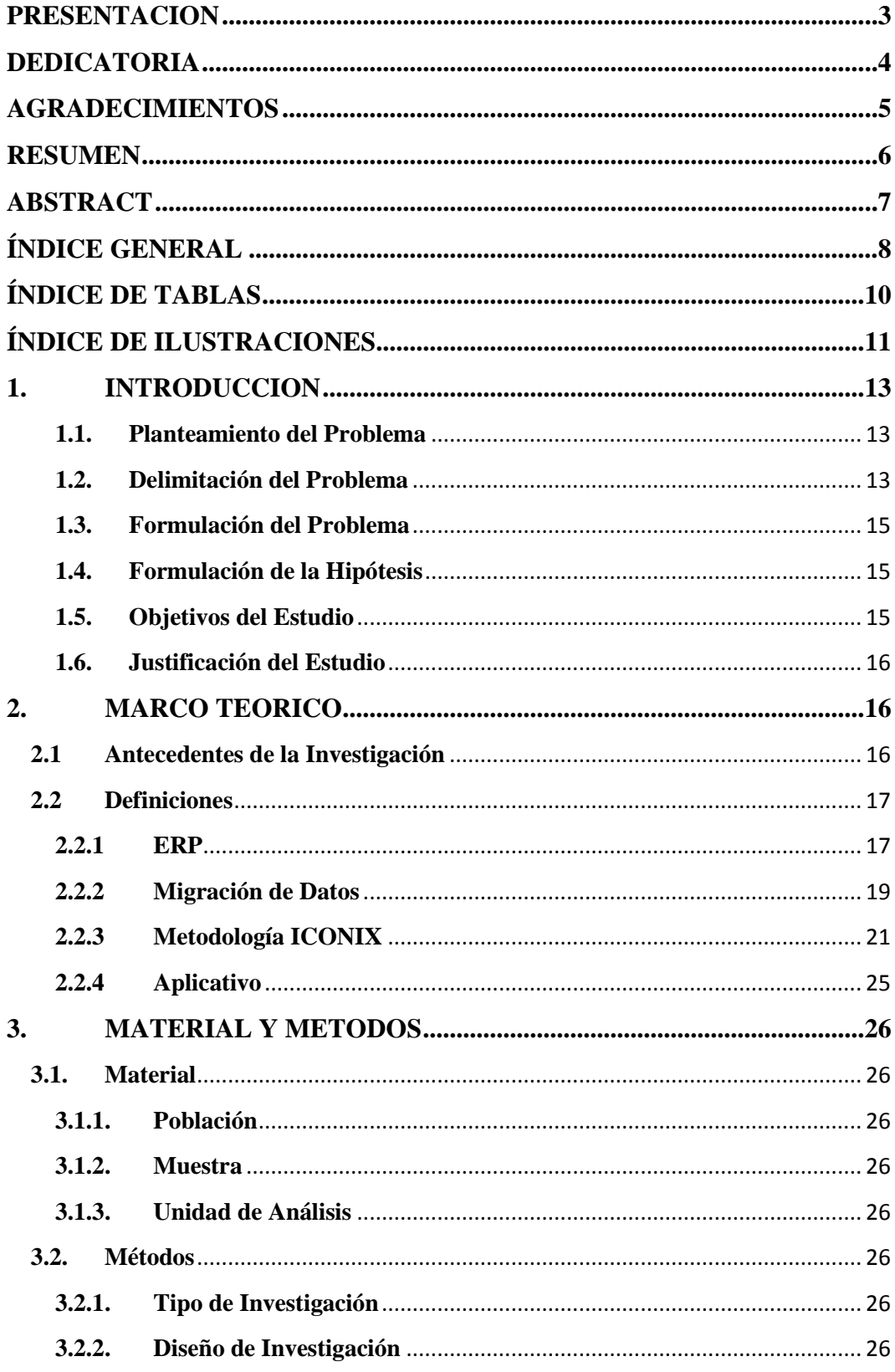

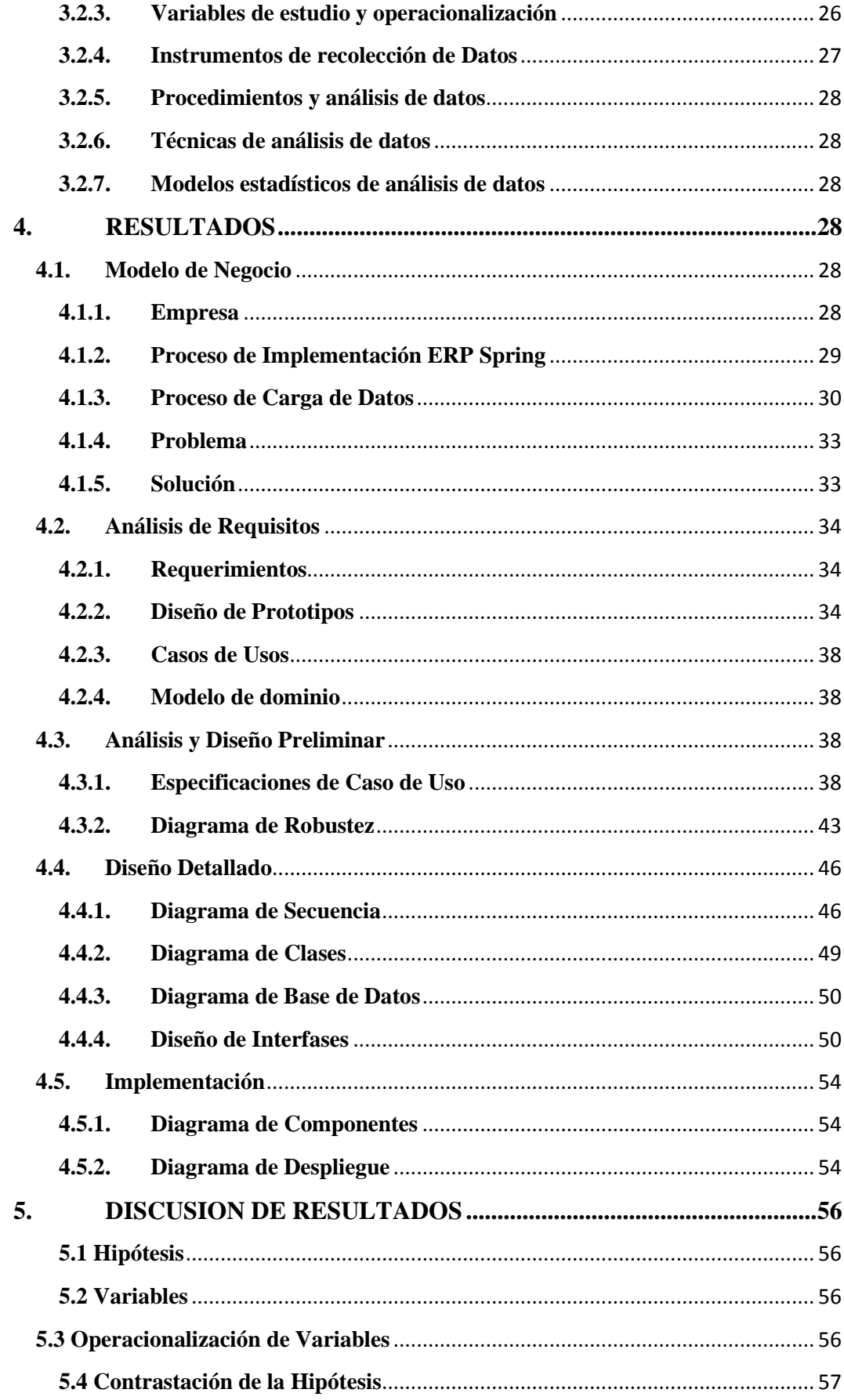

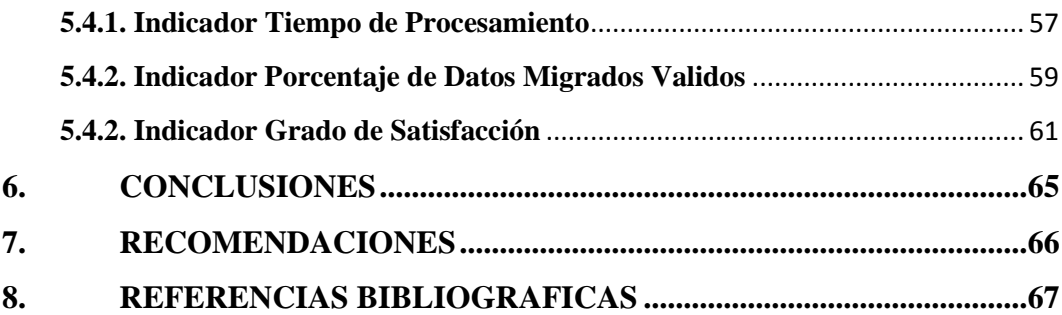

# <span id="page-9-0"></span>**ÍNDICE DE TABLAS**

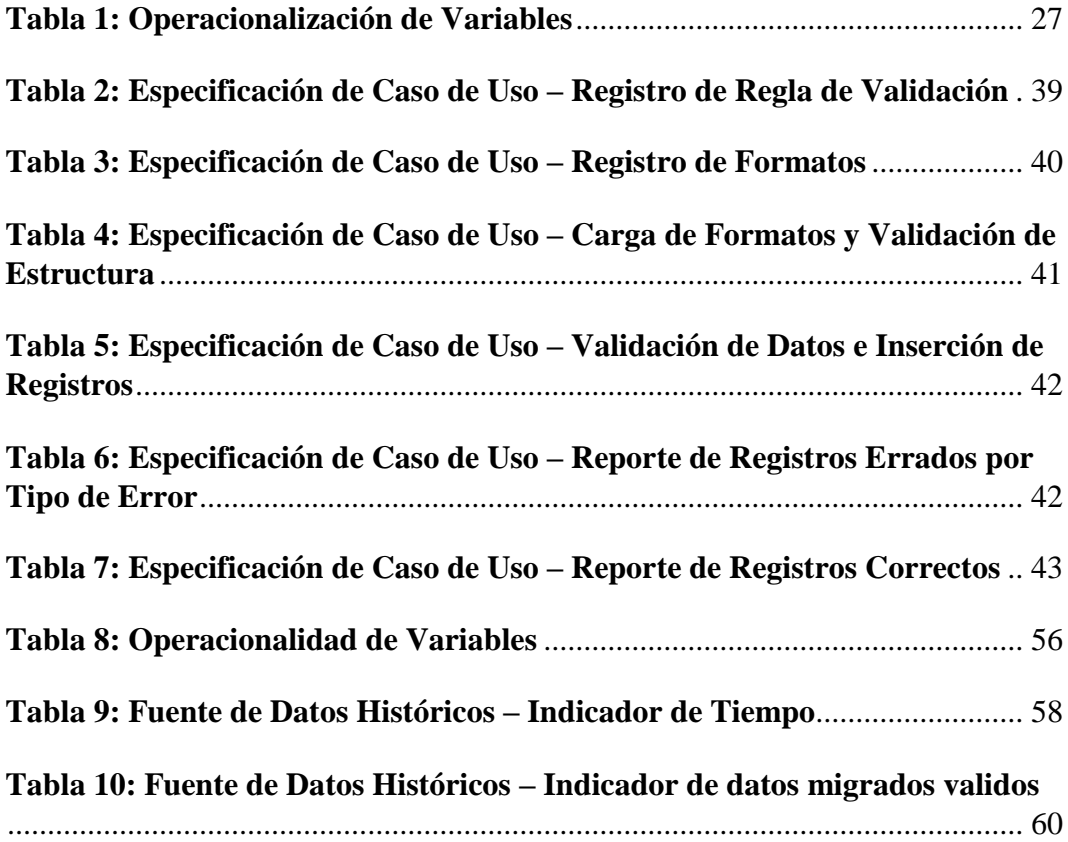

## <span id="page-10-0"></span>**ÍNDICE DE ILUSTRACIONES**

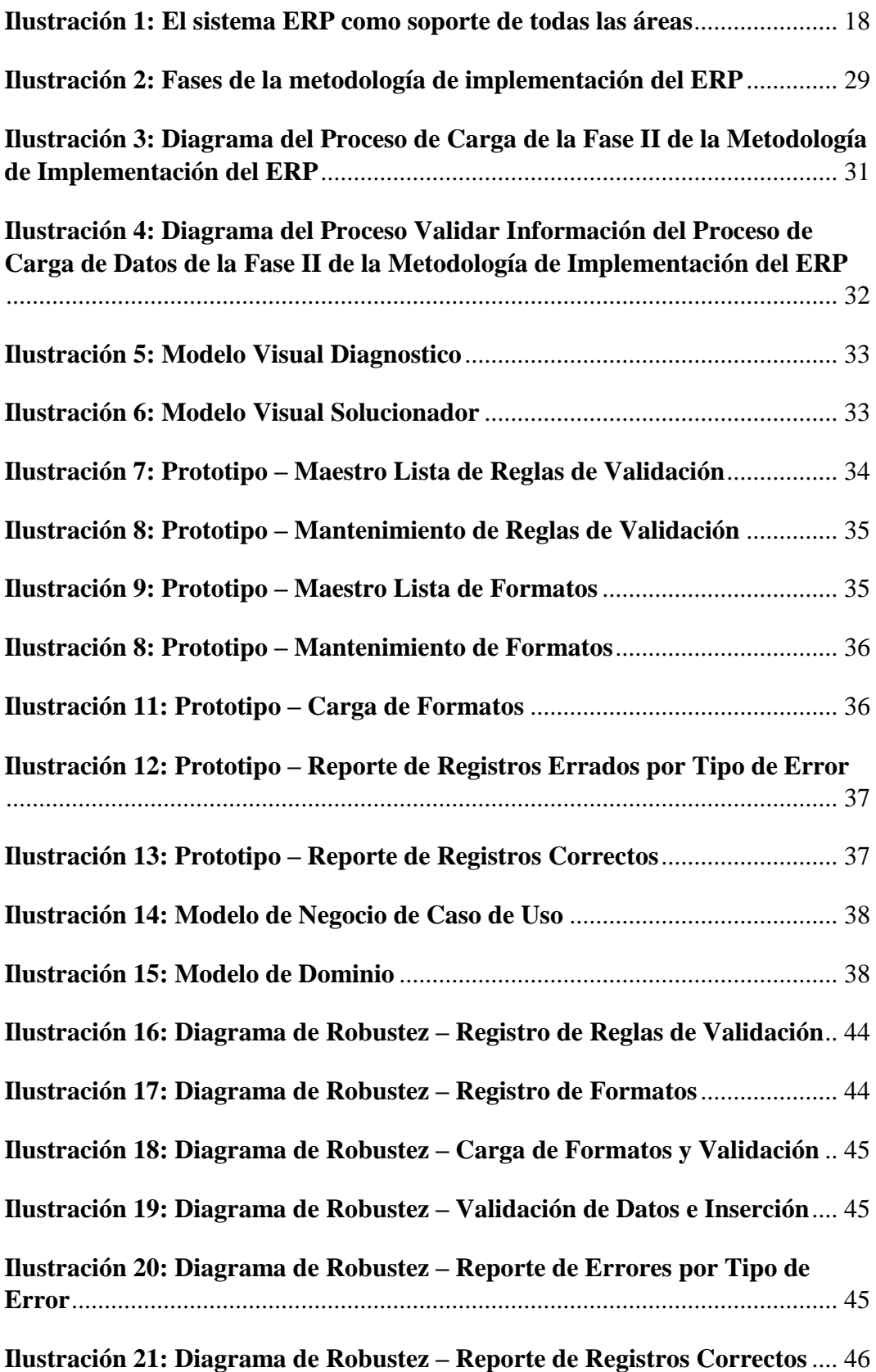

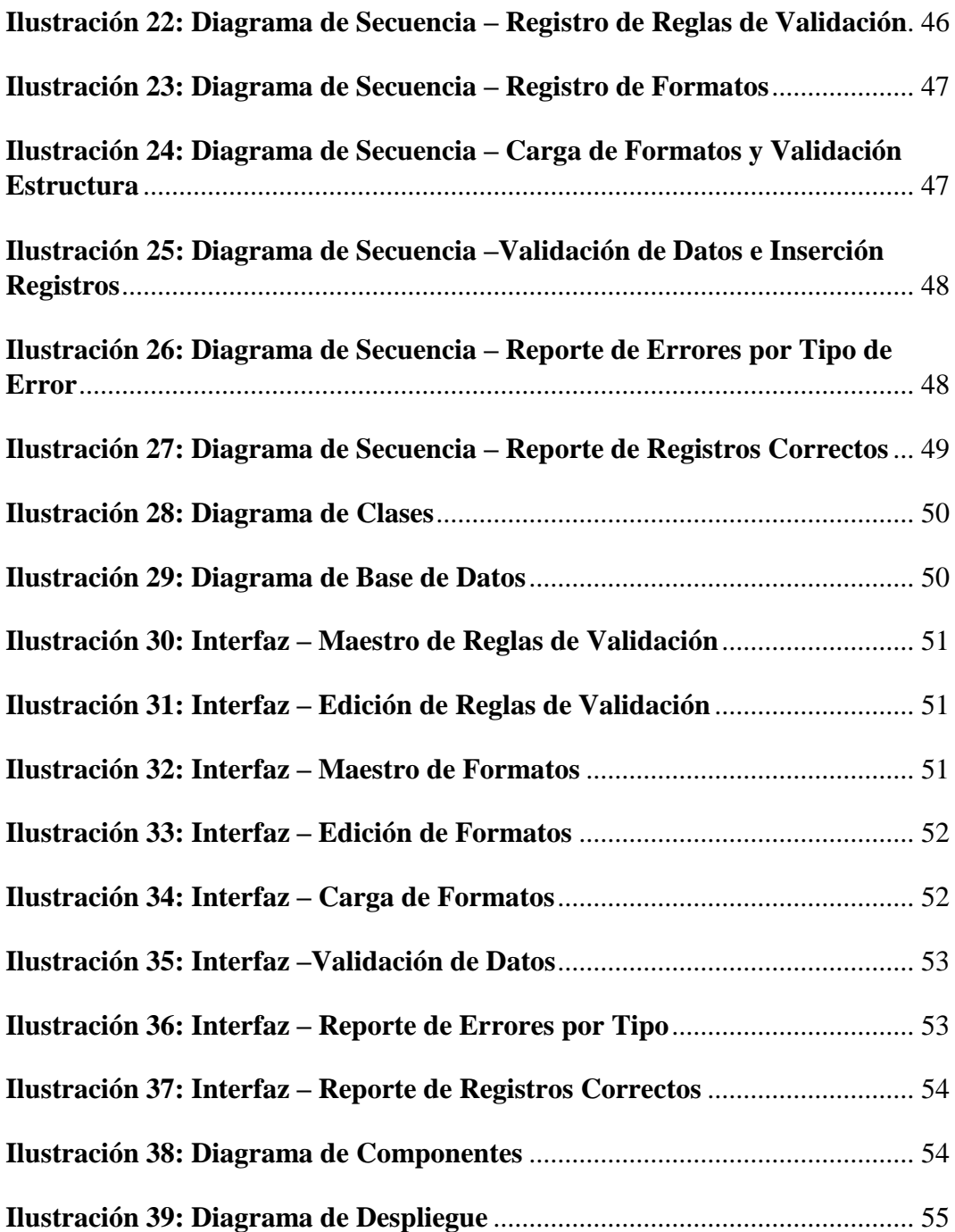

#### <span id="page-12-1"></span><span id="page-12-0"></span>**1. INTRODUCCION**

#### **1.1. Planteamiento del Problema**

Royal Systems S.A.C., es una empresa transnacional cuya actividad económica principal consiste en la implementación del ERP Spring en empresas tanto nacionales como extranjeras. El ERP se divide en 2 áreas de negocio: Soluciones Financieras

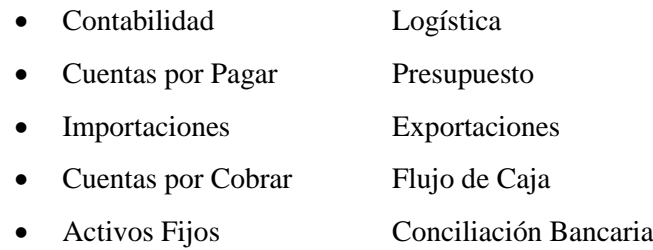

Soluciones de Recursos Humanos (RRHH)

- Gestión de RRHH
- Planillas
- Control de Asistencia
- Auditoría

La metodología de implementación del ERP consta de 5 fases:

- Fase 1: Organización y Planificación del Proyecto.
- Fase 2: Identificación de Procesos y Datos.
- Fase 3: Carga de datos y personalización.
- Fase 4: Capacitación y Entrenamiento
- Fase 5: Puesta en producción

De esta metodología la fase 2, en la cual se realiza la migración de todos los datos iniciales del ERP; es la segunda fase más crítica y riesgosa que se ha podido identificar a lo largo de las implementaciones, en esta fase se cargan **35 tablas maestras y 62 tablas transaccionales** y el tiempo promedio según cronograma estándar es de 30 días útiles.

## <span id="page-12-2"></span>**1.2. Delimitación del Problema**

Para el estudio se va tomar en cuenta solo el área de Soluciones de RRHH, en esta área cargan **8 tablas maestras** y **16 tablas transaccionales** y demora según cronograma estándar 30 días. En los 2 últimos años se han implementado **9 compañías**, los cuales luego de que el cliente entrega las plantillas llenas, queda a criterio del consultor y a su experiencia en el manejo de herramientas de programación y base de datos la carga de las mismas, en el 100% de estas implementaciones no se ha utilizado ninguna herramienta de carga automática, se ha realizado vía query directo a la base de datos o utilizando tablas temporales para transferir la información, esta forma de trabajar trae consigo los siguientes problemas:

- $\checkmark$  Retrasos en el cronograma del proyecto; la excesiva demora en la carga de información aunado a la demora del cliente en la entrega de la información, han ocasionado los siguientes retrasos en la fecha propuesta para culminación de la carga de datos:
	- o 3 proyectos se desfasaron en 15 días.
	- o 2 proyectos se desfasaron en 10 días.
	- o 2 proyectos se desfasaron en 5 días.
	- o Solo 2 proyectos se cumplió con el cronograma.
- $\checkmark$  Aumento en el costo final del proyecto, ya que la dilatación en el tiempo del proyecto implica la asignación de recursos por el tiempo adicional. De acuerdo al desfase, el costo aumenta entre un **15 y 33% de lo presupuestado**.
- $\checkmark$  Excesivo trabajo manual para la carga de información, ya que si el consultor no es tan experto en programas de carga; empieza a ingresar registro por registro la información o utiliza herramientas como el Excel para ayudarse. En promedio el tiempo que se demora el consultor entre cargar y luego hacer una validación superficial de la información es de **10 días útiles.**
- $\checkmark$  Posibilidad de cargar data basura, ya que no se cuenta con las validaciones respectivas de la información que se está recibiendo. La empresa entrego un programa validador de información el cual arrojo los siguientes resultados:
	- o Para las tablas maestras, **el 10% de total de registros cargados tenía información incoherente** (registros con nombres iguales, registros que no respetaban las llaves foráneas, valores de campos que estaban fuera de rango).
- o Para las tablas transaccionales, **el 12% del total de registros cargados tenía información incoherente** (registros que no guardaban relación con sus tablas maestras, valores de campos que estaban fuera de rango).
- Errores en los cálculos del sistema, ya que al existir data basura y que muchos de los procesos dependen de la data histórica que se tenga, los resultados obtenidos no serían confiables y el margen de error sería muy alto. **En 5 de las 9 implementaciones** se presentaron errores de cálculo por información defectuosa, la cual tuvo que corregirse y que llevo a una pérdida de tiempo en promedio de **2 días.**

Basados en este contexto existe una realidad problemática que está presente en la fase carga de datos hacia el ERP Spring - Soluciones de RRHH, lo cual se resume en el excesivo tiempo en cargar los datos y falta de validación de la misma.

## <span id="page-14-0"></span>**1.3. Formulación del Problema**

¿Cómo mejorar el procedimiento de la fase de carga de datos hacia los módulos de RRHH del ERP Spring?

### <span id="page-14-1"></span>**1.4. Formulación de la Hipótesis**

Mediante el uso de un Aplicativo de migración de datos se mejora el procedimiento de la fase de carga de datos hacia los módulos de RRHH del ERP Spring.

### <span id="page-14-2"></span>**1.5. Objetivos del Estudio**

Desarrollar un Aplicativo de migración de datos que mejore el procedimiento de la fase de carga de datos hacia los módulos de RRHH del ERP Spring.

#### **Objetivos Específicos**

- $\checkmark$  Realizar una investigación bibliografía existente sobre el tema a tratar, como migración de datos, ERP, metodología Iconix, procesos de migración de datos.
- $\checkmark$  Recopilar información que nos permita conocer los procesos de la fase de carga de datos de la empresa.
- $\checkmark$  Elaborar el Análisis y diseño a partir de la información recopilada aplicando la metodología Iconix.
- $\checkmark$  Desarrollo e Implementación de un aplicativo de migración de datos.

 $\checkmark$  Evaluar el tiempo en los procesos de carga de datos hacia los módulos de RRHH del ERP -Spring.

#### <span id="page-15-0"></span>**1.6. Justificación del Estudio**

Con la creciente implementación de ERP en la empresas del Perú, el éxito de una empresa que provee estos servicios, depende mucho de la rapidez y efectividad con que implementa, el uso de cualquier metodología de implementación implica una fase de migración de datos, la cual es crítica para el éxito de cualquier implementación.

El ERP Spring tiene la capacidad de poder funcionar tanto en un motor de base de datos de SQL y Oracle, ambos sistemas tiene herramientas de migración de datos muy sofisticados, los cuales son más eficaces si la información se trabaja desde una base datos, en la experiencia de Royal Systems no todas las empresas cuentan con un buen sistema de información que soporte el actual funcionamiento de sus sistemas, muchos de ellos se manejan en hojas de cálculo dispersos y en documentación en físico, por lo que la mejor opción disponible, es la entrega de plantillas en Excel.

#### <span id="page-15-2"></span><span id="page-15-1"></span>**2. MARCO TEORICO**

### **2.1 Antecedentes de la Investigación**

**Tesis:** PROCEDIMIENTO PARA OPTIMIZAR EL PROCESO DE MIGRACIÓN DE DATOS DEL PARQUE DE TARJETAS DE CRÉDITO DEL BANCO INTERBANK.

**Autor:** [Mendoza Morales, F](http://repositorioacademico.upc.edu.pe/upc/simple-search?filter_field_0=author&filter_type_0=equals&filter_value_0=Zelada+Brice%C3%B1o%2C+Julio+Mart%C3%ADn)abiola Nataly; [Ruiz Fernandez, Jaime Joel](http://repositorioacademico.upc.edu.pe/upc/simple-search?filter_field_0=author&filter_type_0=equals&filter_value_0=Toma+Kiyamu%2C+Juan+Luis)

**Editorial:** Universidad Privada Antenor Orrego - UPAO

**Fecha de publicación:** 19-Diciembre-2012

**Tipo:** Facultad de Ingeniera, Escuela profesional de Ingeniería de Computación y Sistemas, 2012.

**Resumen:** Esta tesis aporta una visión de 2 metodologías de migración y en base a la comparación de ambas propone una metodología acorde a la realidad de la empresa que es objeto de estudio; esta nueva metodología reúne las mejores prácticas y ofrece una base para analizar y compararlo con la fase 2 de la metodología que esta implementada en la empresa Royal Systems S.A.C.

**Tesis:** METODOLOGÍA PARA MIGRACIÓN DE DATOS QUE PERMITA ASEGURAR Y CONSERVAR LA INTEGRIDAD Y CONSISTENCIA DE LA INFORMACIÓN ADMINISTRADA POR LA EMPRESA VSYSTEMS.

**Autor:** Caraguay Martinez, Susana Beatriz

**Editorial:** UNIVERSIDAD TÉCNICA DE AMBATO

**Fecha de publicación:** 17-Septiembre-2012

**Tipo:** FACULTAD DE INGENIERÍA EN SISTEMAS, ELECTRÓNICA E INDUSTRIAL, 2012.

**Resumen:** Esta tesis aparte de enseñar una metodología de migración, muestra un ejemplo práctico de cómo es un proceso de migración de datos desde Oracle10g a PostgreSQL en todas sus etapas, adicionalmente explica una serie de herramientas que se utilizan para la migración de datos, las cuales se podrían usar independientemente de la metodología que se elija.

#### <span id="page-16-1"></span><span id="page-16-0"></span>**2.2 Definiciones**

#### **2.2.1 ERP**

Florencia Chiesa (2004), un sistema ERP es una aplicación informática que permite gestionar todos los procesos de negocio de una compañía en forma integrada. Por lo general este tipo de sistemas está compuesto de módulos como Recursos Humanos, Ventas, Contabilidad y Finanzas, Compras, Producción entre otros, brindado información cruzada e integrada de todos los procesos del negocio.

Reuther,D. (2004) definen los sistemas de planeación de recursos empresariales (ERP) como un sistema de [administración](http://www.monografias.com/trabajos36/administracion-y-gerencia/administracion-y-gerencia.shtml) de negocios que integra todas las facetas del negocio, incluyendo planeación, [manufactura,](http://www.monografias.com/trabajos14/manufact-esbelta/manufact-esbelta.shtml) [ventas](http://www.monografias.com/trabajos12/evintven/evintven.shtml) y finanzas (esto lo podemos representar en la Fig. 1) El software ERP planea y automatiza muchos procesos con [la meta](http://www.monografias.com/trabajos7/plane/plane.shtml) de integrar información a lo largo de la empresa y

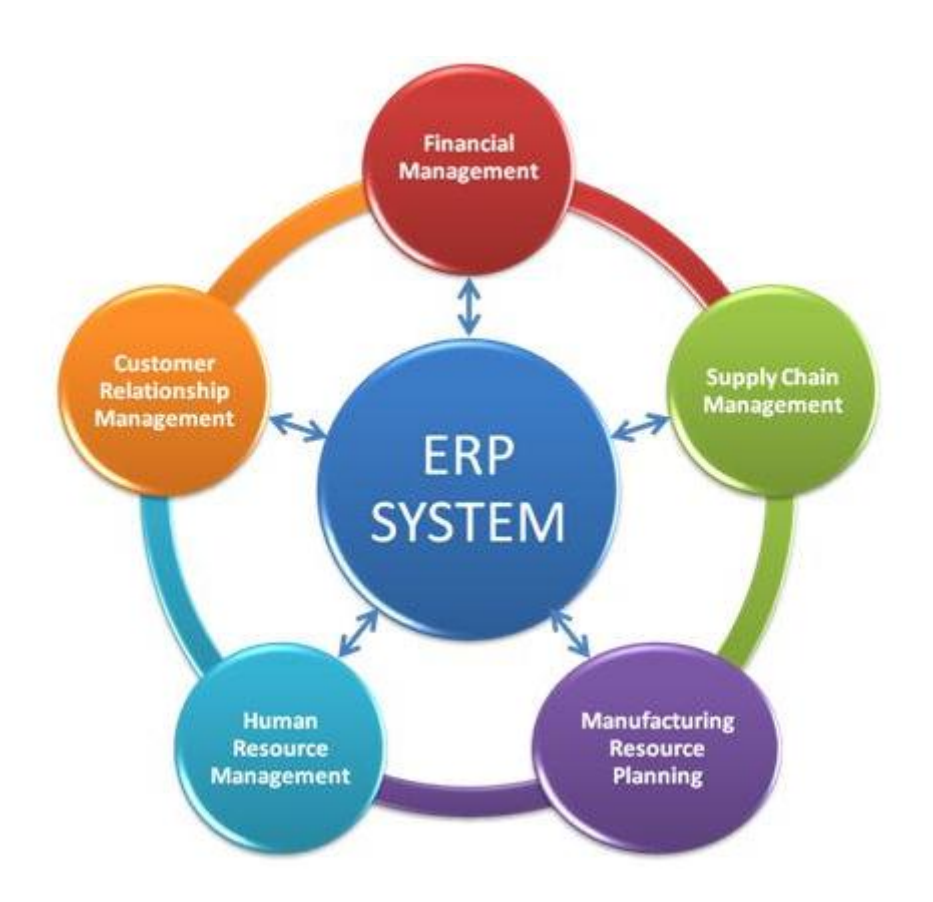

elimina los complejos enlaces entre los sistemas de las diferentes áreas del negocio.

<span id="page-17-0"></span>**Ilustración 1: El sistema ERP como soporte de todas las áreas Fuente:** https://sites.google.com/site/jojooa/dss/definicion-de-erp-que-es-un-erp

Los ERP se tratan básicamente de un software desarrollado para el manejo eficaz de la información de las empresas, que permite tomar decisiones acertadas en los momentos oportunos**,** gracias a la veracidad de los datos que se manejan mediante el ERP. Por este motivo, por lo general los sistemas ERP son denominados en el ambiente empresarial como sistemas de Back Office, ya que sólo se encuentran involucrados en él los diferentes sectores de la compañía.

Por el contrario, los sistemas llamados Front Office o más comúnmente denominados [CRM,](http://www.informatica-hoy.com.ar/software-crm/contenidos-software-crm.php) son aquellos que como su nombre lo indica permite una relación directa con los clientes, como lo son los negocios de comercios electrónicos, entre otros. Gracias a la utilización de ERP, todos los departamentos de una organización logran estar comunicados e integrados con el fin de mejorar la productividad de la empresa**,** ya que al disponer de información concreta en tiempo

La característica fundamental del ERP reside en que contiene diferentes partes, cada una de ellas destinada a las diversas áreas de la empresa, y las integra en un sólo programa para compilar la información que puede ser utilizada a la vez por cualquiera de los sectores que componen una organización. Por ello, uno de los objetivos más importantes de los sistemas ERP será lograr alcanzar la mayor optimización de todos los procesos propios de una compañía. Esto es posible gracias a que los ERP permiten el acceso permanente a la información generada por cada área de la empresa, pudiendo recurrir a los datos de manera confiable y oportuna**.** Asimismo, la optimización de la información se logra mediante la eliminación de los datos irrelevantes, que podrían provocar la realización de operaciones innecesarias y malas tomas de decisiones.

Si bien en algunas ocasiones el ERP puede llegar a ser definido erróneamente como una suite de administración empresarial, provocando por ende un uso incorrecto del software, lo cierto es que se trata de una sola aplicación que funciona utilizando diversidad de bibliotecas, y la información ingresada en él se compila en una extensa y organizada base de datos centralizada. Por ello, la característica fundamental de este tipo de software reside en recopilar y mantener disponible y actualizada la información de la que podrán hacer uso todos los sectores de la empresa, en cualquier momento que se requiera.

#### <span id="page-18-0"></span>**2.2.2 Migración de Datos**

Según Power Data (Oct.-2014), la información es un activo esencial para cualquier organización y el potencial de su valor reside en los datos que, en ocasiones, deben migrar para mejorar el desempeño de una base de datos, actualizar versiones, reducir costes o aplicar políticas de seguridad. Pero, **¿qué es la migración de datos?** Este proceso consiste en la transferencia de datos de un sistema a otro y suele tener lugar en momentos de transición provocados por la llegada de una nueva aplicación, un cambio en el modo o medio de almacenamiento o las necesidades que impone el mantenimiento de la base de datos corporativa.

Generalmente, una **migración de datos** se produce durante una actualización de hardware o la transferencia de un sistema existente a otro completamente nuevo. Algunos ejemplos son:

- Actualización de una base de datos.
- Migración hacia o desde la plataforma de hardware.
- Migración a un nuevo software.

Fusión de dos sistemas paralelos en uno solo que se requiere cuando una empresa absorbe a otra o cuando dos negocios se fusionan.

En ningún caso se debe confundir el término **migración de datos** con otros que, aunque similares, muestra diferencias esenciales en cuanto al número de fuentes de origen y destino de datos o a su diversidad. **Consolidación, integración o actualización de datos** son procesos diferentes con propósitos distintos.

## **Las etapas de la migración de datos**

La migración de datos implica que el sistema origen se va a dejar de utilizar, de otra forma estaríamos hablando de una sincronización. Por ello, es imprescindible ser meticuloso y exhaustivo, actuando con el rigor que la operación requiere desde el principio. Una migración puede incluir todas o sólo alguna de las siguientes etapas:

- **1. Descubrimiento/análisis de datos**: consiste en evaluar y comprender los datos existentes y, en particular, los que son requeridos por el nuevo sistema. Para determinar la calidad de los datos orígenes hay que detectar si existen datos erróneos, si un mismo concepto se encuentra definido con distintos términos o si faltan datos, ya que todo ello evidenciaría una falta de calidad. Para poder extraer conclusiones se debe realizar un perfilado de los datos, analizando cada uno en particular, así como sus interrelaciones. En esta fase es fundamental:
	- Trabajar sobre el total de datos a migrar.
	- Obtener la guía experta del propietario del dato.
	- Terminar el proceso con una validación al final de la migración.
- **2. Calidad de los datos**: la etapa de calidad puede, convenientemente, aplicarse a un proyecto de migración y consta de tres fases:
	- Limpiar los datos orígenes: eliminando los errores, duplicidades e inconsistencias previamente detectados.
	- Homogenizarlos: garantizar que los mismos conceptos trabajan con una única clave para asegurar la armonía necesaria.
	- Enriquecerlos: completarlos y dotarlos de la adecuación necesaria que garantice su consistencia, integridad y fiabilidad.
- **3. Conversión**: esta etapa supone transformar los datos orígenes, adecuándolos al modo en que se necesitarán en el destino. Es necesario preparar los datos para que sean cargados en la nueva estructura y para ello habrá que realizar las conversiones necesarias en base a las reglas de negocio y a la configuración de los sistemas actual y futuro.
- **4. Mapeo y carga de datos hacia la fuente destino**: en esta fase se cargan los datos ya limpios y transformados al nuevo sistema. Este proceso se puede hacer directamente o empleando áreas intermedias (repositorios) donde validar y someter a los datos a ciclos de pruebas y simulaciones de carga, aumentando las garantías de éxito en el momento de ejecutar la carga al destino final. De esta manera no se pierde productividad pero se gana en agilidad. En cualquier caso, es fundamental conocer y analizar la infraestructura a utilizar para lograr la migración de datos, si quiere minimizarse el riesgo en la operación.

## <span id="page-20-0"></span>**2.2.3 Metodología ICONIX**

Cualquier proceso ágil de software se caracteriza de una manera que refiere tres suposiciones claves (Fowler, Martin, "The New Methodology", 2002) acerca de la mayoría de los proyectos de Software:

Resulta difícil predecir cuales requisitos del software persistirán y cuales cambiaran. De igual manera, es difícil presagiar como cambiaran las prioridades del cliente mientras se ejecuta un proyecto.

Para muchos tipos de software, el diseño y la construcción están intercalados. Esto es, ambas actividades se deben realizar de manera conjunta, de modo que los modelos de diseño sean probados conforme se crean. Resulta difícil predecir cuanto diseño se necesita antes de que la construcción se utilice para probar el diseño.

El análisis, el diseño y la construcción no son predecibles (desde el punto de vista de planeación), lo que sería deseable.

Dados los puntos anteriores, surge una pregunta importante: ¿Cómo se crea un proceso susceptible de manipular en forma impredecible? La respuesta, como ya se ha puntualizado antes, reside en la adaptabilidad del proceso (a un proyecto y a condiciones técnicas que cambian con rapidez). Por tanto, un proceso ágil debe ser adaptable. Pero una adaptación continua sin un progreso logra muy poco. Por lo tanto, un proceso ágil de software debe adaptarse en forma incremental. Para llevar a cabo una adaptación incremental, un equipo ágil requiere de la retroalimentación con el cliente (para que sea factible realizar las adaptaciones apropiadas). Un catalizador efectivo para la retroalimentación del cliente es un prototipo operacional o una porción de un sistema operacional. Por lo tanto, debe instituirse una estrategia incremental de desarrollo. Los incrementos de software (prototipos ejecutables o una porción de un sistema operacional) deben entregarse en cortos periodos para que la adaptación mantenga un buen ritmo con el cambio (imprevisibilidad). Este enfoque iterativo le permite al cliente evaluar el incremento del software de manera regular, proporcionar la retroalimentación necesaria al equipo de software, e incluir sobre las adaptaciones del proceso que se realizan para adecuar la retroalimentación. (Qué es un Proceso Ágil, 2005)

**ICONIX** es una metodología pesada-ligera de desarrollo del [Software](http://es.wikipedia.org/wiki/Software) que se halla a medio camino entre un **RUP** [\(Rational Unified Process\)](http://es.wikipedia.org/wiki/Proceso_Unificado_de_Rational) y un **XP** (eXtreme Programming).

**ICONIX** deriva directamente del **RUP** y su fundamento es el hecho de que un 80% de los casos pueden ser resueltos tan solo con un uso del 20% del [UML,](http://es.wikipedia.org/wiki/Lenguaje_unificado_de_modelado)

con lo cual se simplifica muchísimo el proceso sin perder documentación al dejar solo aquello que es necesario. Esto implica un uso dinámico del UML de tal forma que siempre se pueden utilizar otros diagramas además de los ya estipulados si se cree conveniente. Iconix se guía a través de casos de uso y sigue un ciclo de vida iterativo e incremental. El objetivo es que a partir de los casos de uso se obtenga el sistema final.

**ICONIX** cuenta con tres características fundamentales:

- **Iterativo e Incremental:** durante el desarrollo del modelo del dominio y la definición de los casos de uso se producen varias iteraciones. El ciclo de vida incremental consiste en desarrollar por partes el producto de manera que puedas integrarlas funcionalmente. Ciclo de vida Iterativo, en cada ciclo de iteración se revisa y mejora el producto. El desarrollo se organiza en series de mini-proyectos cortos, llamados iteraciones.
- **Trazabilidad:** Cada paso que se realiza está definido por un requisito, se define la trazabilidad como la capacidad de seguir una relación entre los diferentes artefactos de software producidos.
- **Dinámica del UML:** Ofrece un uso dinámico del UML porque utiliza algunos diagramas UML, sin exigir la utilización de todos, como en el caso de RUP (Rational Unified Process).

#### **Fases de ICONIX**

#### **Revisión de los requisitos/ Análisis de Requisitos**

En esta fase se deben analizar todos los requisitos que formaran parte del sistema y con estos construir el diagrama de clases, que representa las agrupaciones funcionales que estructuraran el sistema en desarrollo.

Para esta fase se utilizan 3 herramientas:

- **Modelo de Dominio:** esto se refiere a identificar objetos y cosas del mundo real que intervienen con nuestro sistema.
- **Modelo de Casos de Uso:** describe las acciones o el comportamiento que un usuario realiza dentro del sistema. Comprende de actores, casos de uso y el sistema.

 **Prototipo de Interfaz de Usuario:** implica la creación de un modelo o modelos operativos del trabajo de un sistema, en el que analistas y clientes deben estar de acuerdo. (Dinámico/ los usuarios se hacen participantes activos en el desarrollo).

#### **Revisión del diseño preliminar /Análisis y Diseño Preliminar**

En esta fase a partir de cada caso de uso se obtendrán una ficha de caso de uso, está formada por un nombre, una descripción, una precondición que debe cumplir antes de iniciarse, una post-condición que debe cumplir al terminar si termina correctamente.

**Realizar Diagrama de Robustez:** es un híbrido entre un Diagrama de Clases y un Diagrama de Actividades. Es una herramienta que nos permite capturar el Que hacer y a partir de eso él Como hacerlo. Facilita el reconocimiento de objetos y hace más sencilla la lectura del sistema.

El diagrama de Robustez se divide en:

- **Objetos fronterizos:** usado por los actores para comunicarse con el sistema.
- **Objetos entidad:** son objetos del modelo del dominio.
- **Objetos de Control:** es la unión entre la interfaz y los objetos de entidad.
- **Diagrama de Clases:** describe la estructura de un [sistema](http://www.ecured.cu/index.php/Sistema) mostrando sus clases, atributos y las relaciones entre ellos.

#### **Revisión crítica del Diseño/Diseño Detallado**

En esta fase se registran todos los elementos que forman parte de nuestro sistema.

**Diagramas de Secuencia:** muestra los métodos que llevaran las clases de nuestro sistema. Muestra todos los cursos alternos que pueden tomar todos nuestros casos de uso. Se debe terminar el modelo estático, añadiendo los detalles del diseño en el diagrama de clases y verificar si el diseño satisface todos los requisitos identificados.

#### **Implementación**

Después de tener el diseño se creara el software; que posteriormente se entregara. Se debe utilizar el diagrama de componentes si fuera necesario para apoyar el desarrollo, es decir mostrar una distribución física de los elementos que componen la estructura interna del sistema. Así como escribir y generar el código. (Rosen/Scott, 2001)

#### <span id="page-24-0"></span>**2.2.4 Aplicativo**

Según Kevin Vergara (2007), el **software de Aplicación** es aquel que hace que el **computador** coopere con el **usuario** en la realización de tareas típicamente humanas, tales como gestionar una contabilidad o escribir un texto.

La diferencia entre los **programas de aplicación** y los de **sistema** estriba en que los de sistema suponen ayuda al usuario para relacionarse con el computador y hacer un uso más cómo del mismo, mientras los de aplicación son programas que cooperan con el usuario para la realización de las actividades mencionadas.

Es en este **software de Aplicación** donde se aprecia en forma más clara la ayuda que puede suponer un **computador** en las actividades humanas, ya que la máquina se convierte en un auxiliar del hombre, liberándole de las tareas repetitivas.

Los **programadores de aplicaciones**, a diferencia de los **programadores de sistemas**, no necesitan conocer a fondo el modo de [funcionamiento interno del](http://www.bloginformatico.com/hardware-interno-de-una-computadora.php)  [hardware.](http://www.bloginformatico.com/hardware-interno-de-una-computadora.php) Basta con que conozcan las necesidades de información de sus aplicaciones y cómo usar el **sistema operativo**, para conseguir satisfacer estas necesidades.

Sus **programas** deben ser independientes del hardware específico que se utilice y deben ser transportados sin grandes problemas de adaptación a otras computadoras y otros entornos operativos.

Dentro de los **programas de aplicación**, puede ser útil una distinción entre aplicaciones verticales, de finalidad específica para un tipo muy delimitado de usuarios (médicos, abogados, arquitectos…), y aplicaciones horizontales, de utilidad para una amplísima gama de usuarios de cualquier tipo.

Algunos **ejemplos de software aplicaciones** son:

- Procesadores de texto. (Bloc de Notas).
- Editores. (PhotoShop para el Diseño Gráfico).
- Hojas de Cálculo. (MS Excel).
- Sistemas gestores de bases de datos. (MySQL)
- Programas de comunicaciones. (MSN Messenger)
- Paquetes integrados. (Ofimática: Word, Excel, PowerPoint…)
- Programas de diseño asistido por computador. (AutoCAD)

## <span id="page-25-1"></span><span id="page-25-0"></span>**3. MATERIAL Y METODOS**

#### <span id="page-25-2"></span>**3.1. Material**

### **3.1.1. Población**

En relación con la población de estudio, está constituida por:

- $\checkmark$  Número de filas en las tablas a cargar necesarias para el funcionamiento de los módulos de RRHH del ERP Spring.
- $\checkmark$  Número de consultores que participan en el proceso de implementación. 10 consultores.

#### <span id="page-25-3"></span>**3.1.2. Muestra**

Por el tamaño de la población la muestra será la misma que de la población.

## <span id="page-25-4"></span>**3.1.3. Unidad de Análisis**

- $\checkmark$  Consultores
- $\checkmark$  Tablas de la base de datos de los módulos de RRHH del ERP Spring

## <span id="page-25-6"></span><span id="page-25-5"></span>**3.2. Métodos**

### **3.2.1. Tipo de Investigación**

Experimental

## <span id="page-25-7"></span>**3.2.2. Diseño de Investigación**

### <span id="page-25-8"></span>**3.2.3. Variables de estudio y operacionalización**

**Dependiente:** Procedimiento de la fase de carga de datos hacia los módulos de RRHH del ERP Spring.

**Definición Conceptual:** Procedimiento por el cual se cargan datos del cliente hacia las tablas de los módulos de Planillas, Control de Asistencia y Gestión de RRHH del ERP – Spring.

**Definición Operacional:** Porcentaje de Datos migrados validos que se da por la relación entre filas migradas válidas y total de filas a migrar.

Tiempo de Procesamiento, que se da en días que demora el procedimiento de carga.

**Independiente:** Aplicativo de Migración.

**Definición Conceptual:** Programa de Software que permitirá la carga de datos desde Excel hacia las tablas de la base de datos del ERP – Spring. **Definición Operacional:** Tiempo de Respuesta**,** tiempo en segundos que demora el aplicativo en cargar las tablas.

Grado de Satisfacción de los consultores, nivel de satisfacción del consultor por el uso del aplicativo en una escala de Likert con valores de 1 al 5.

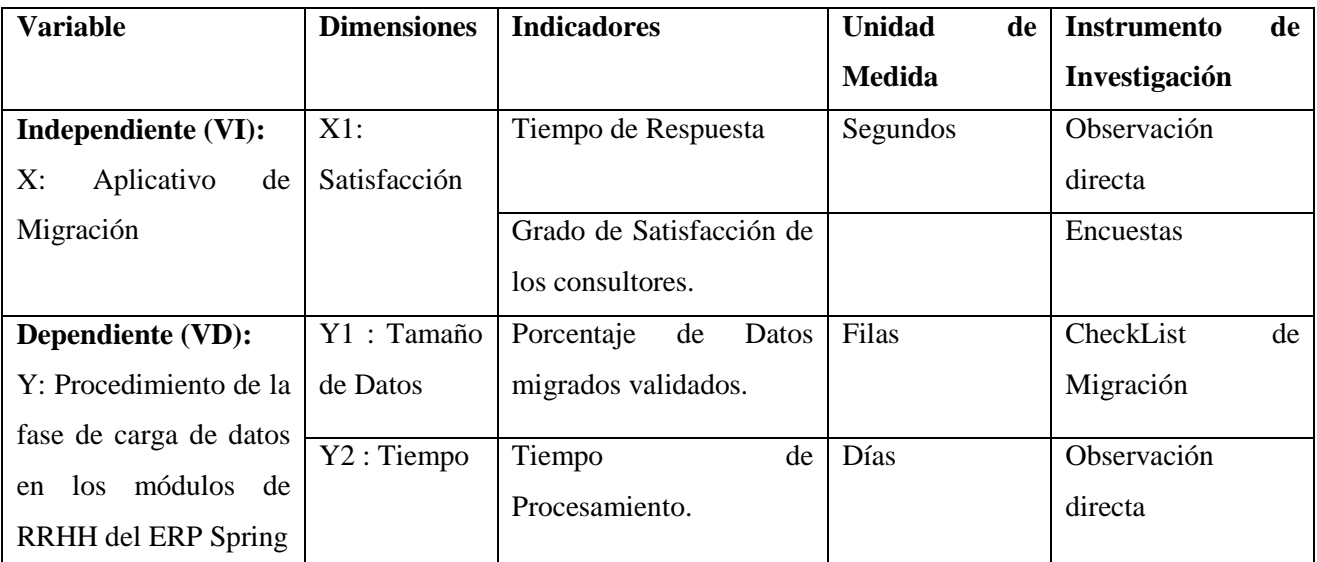

## **Tabla 1: Operacionalización de Variables Fuente: Elaboración Propia**

#### <span id="page-26-1"></span><span id="page-26-0"></span>**3.2.4. Instrumentos de recolección de Datos**

Siguiendo los pasos de una investigación aplicada, precisamos encontrar los medios de recolección de información para luego procesarlas, analizarlas y posteriormente extraer las conclusiones sobre la base de la información recolectada, aplicando las técnicas e instrumentos pertinentes como:

- La Observación: Proporciona el tiempo de respuesta del uso de aplicativo y el tiempo del procedimiento de carga de datos.
- $\checkmark$  La Encuesta: Con el propósito de conocer los requerimientos de los consultores del área de Soluciones de RRHH , sobre la necesidad de

contar con una aplicación de carga de datos para solucionar los problemas que ocurren en la Fase 2 de la metodología de implementación, se busca aplicar la técnica de la encuesta a la población.

 $\checkmark$  Check List de carga de datos, es el informe que los consultores emiten del proceso de carga de datos.

### <span id="page-27-0"></span>**3.2.5. Procedimientos y análisis de datos**

La técnica de procesamiento para los datos obtenidos de la encuesta a los consultores del área de soluciones de RRHH, sobre el grado de satisfacción en el uso de Aplicativo de carga de datos, será la codificación y tabulación.

## <span id="page-27-1"></span>**3.2.6. Técnicas de análisis de datos**

## <span id="page-27-2"></span>**3.2.7. Modelos estadísticos de análisis de datos**

#### <span id="page-27-3"></span>**4. RESULTADOS**

#### <span id="page-27-5"></span><span id="page-27-4"></span>**4.1. Modelo de Negocio**

#### **4.1.1. Empresa**

Royal Systems S.A.C. empresa líder en el Perú que ofrece servicios de "Consultoría e Implantación de Sistemas Integrados ERP World Class" y "Desarrollo de Soluciones a la Medida" para la gestión de negocios a nivel nacional e internacional. Fue fundada en 1995 y desde entonces, más de 400 empresas cuentan con nuestras soluciones, tiene presencia en 13 países de la región, habiéndose implantado más de 4,000 módulos y sistemas componentes de la Suite SPRING ERP en clientes de distintos sectores de negocios.

Royal Systems ofrece los siguientes servicios:

- **Implementación de Sistemas Integrados ERP World Class – SPRING,** cuyos principales módulos son:
	- o Contabilidad.
	- o Logística.
	- o Cuentas por Pagar.
- o Activos Fijos.
- o Presupuesto y Control Presupuestal.
- o Cuentas por Cobrar.
- o Producción y Costos.
- o Importaciones y Exportaciones.
- o Gestión de Recursos Humanos.
- o Planillas.
- o Control de Asistencia
- **Desarrollo de Soluciones a la Medida**.
- **Consultoría en Reingeniería y Mejora de Procesos**.

### <span id="page-28-0"></span>**4.1.2. Proceso de Implementación ERP Spring**

Royal Systems como casa consultora y desarrolladora de software, cuenta con una metodología propia para la implementación del ERP – Spring, dicha metodología fue revisada y certificada por la European Software Institute (ESI Tecnalia) con el Nivel 2 de CMMI.

#### **Actividades del Proyecto**

Las actividades que se deben de ejecutar en un proceso de implementación han sido agrupadas en **5 fases**, por cada actividad se ha definido:

- FASE I. Organización del Proyecto e Instalación del Sistema
- $\checkmark$  FASE II. Identificación de Procesos y Datos
- $\checkmark$  FASE III. Carga de Datos y Personalización
- FASE IV. Capacitación en base a una Casuística
- $\checkmark$  Fase V. Puesta en Producción

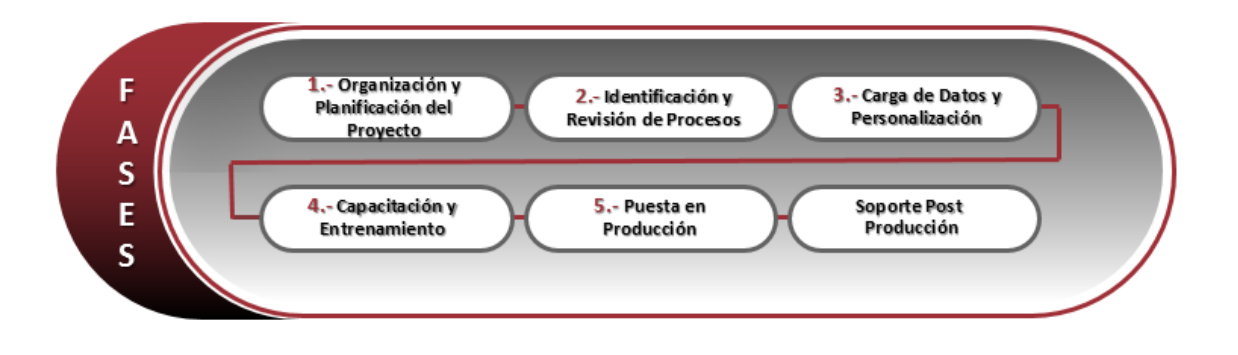

## <span id="page-28-1"></span>**Ilustración 2: Fases de la metodología de implementación del ERP Fuente: Elaboración Propia**

#### <span id="page-29-0"></span>**4.1.3. Proceso de Carga de Datos**

En este proyecto vamos a evaluar el proceso de carga de datos de todo el proceso de implementación del ERP Spring, este proceso consta de mucho trabajo manual y depende en gran medida de la experticia del consultor asignado al cliente.

El proceso empieza con la definición de los formatos o plantillas que se va entregar al cliente, dependiente de los módulos a implementar se entrega un número determinado de plantillas, las cuales contienen un ejemplo de cómo debería llenarse y un instructivo a tener en cuenta para el llenado de las mismas, luego el cliente se encarga de vaciar toda la información que dispone en sus sistema actual hacia los formatos respectivos, posteriormente entrega la información al consultor y de acuerdo al método de carga que va emplear, se puede dar una validación exhaustiva de la información o una superficial.

Actualmente de acuerdo a la experiencia en las últimas 10 implementaciones, se tiene 2 métodos de carga:

- Scripts realizadas directamente en el formato de carga y ejecutados directamente en la base de datos.
- Carga de los formatos en tablas temporales y ejecución de scripts que transfieren la información.

Una vez migrada la información se revisa la carga con los reportes que emite el aplicativo, a través de totalizares por monto y por cantidad de registros. Si la información no es coherente o existen diferencias, se elimina toda la carga para volver hacer el mismo proceso, hasta que la información se dé por correcta.

A continuación se ilustra el proceso de carga, descrito anteriormente:

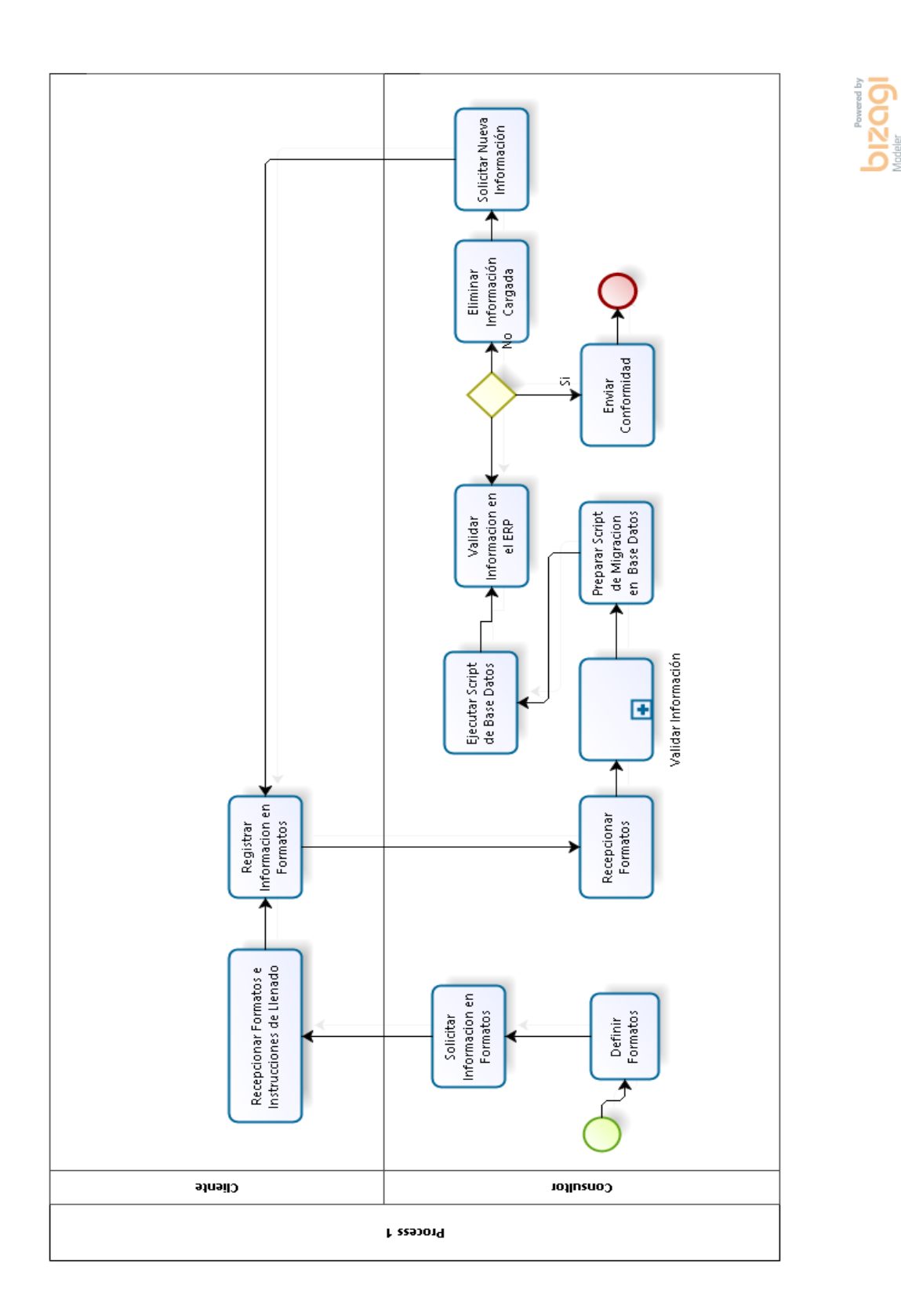

<span id="page-30-0"></span>**Ilustración 3: Diagrama del Proceso de Carga de la Fase II de la Metodología de Implementación del ERP Fuente: Elaboración Propia**

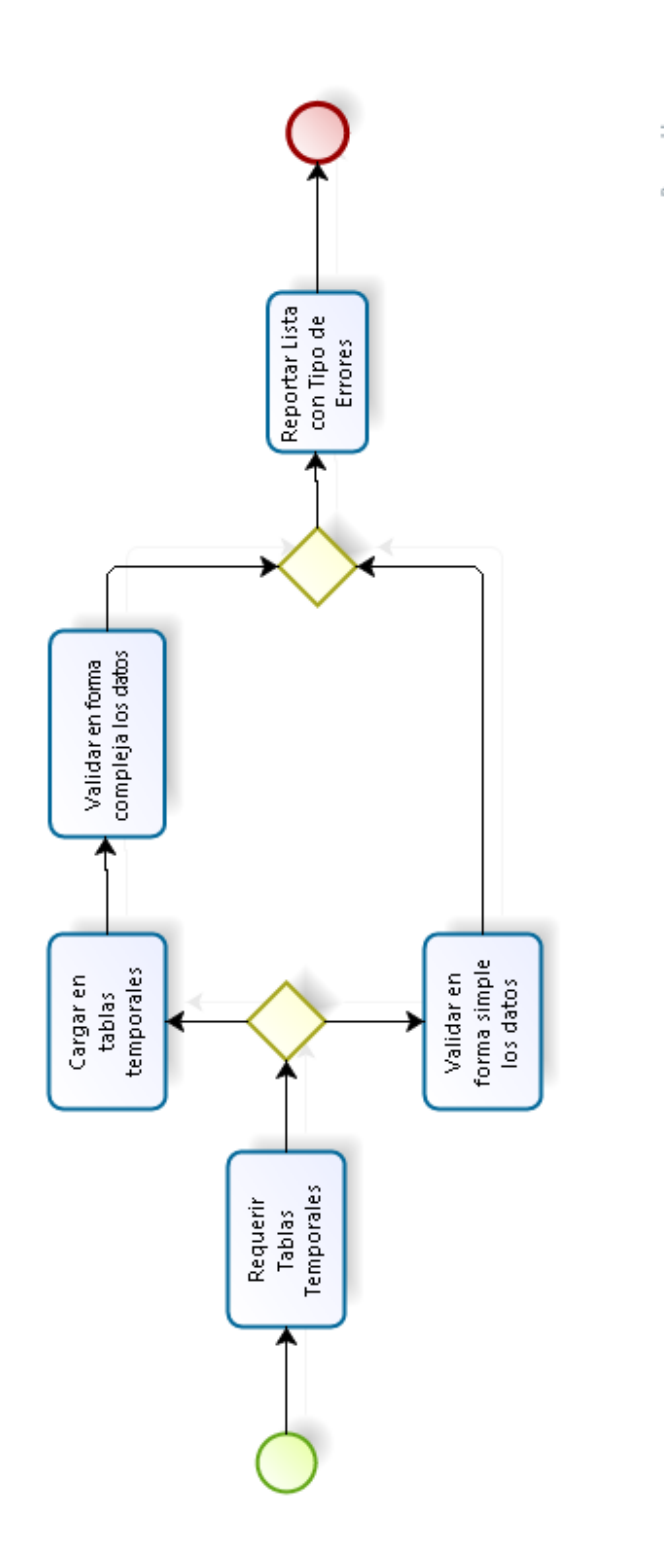

<span id="page-31-0"></span>**Ilustración 4: Diagrama del Proceso Validar Información del Proceso de Carga de Datos de la Fase II de la Metodología de Implementación del ERP Fuente: Elaboración Propia**

### <span id="page-32-0"></span>**4.1.4. Problema**

El modelo visual diagnostico describe la causa de la realidad problemática descrita en los párrafos anteriores.

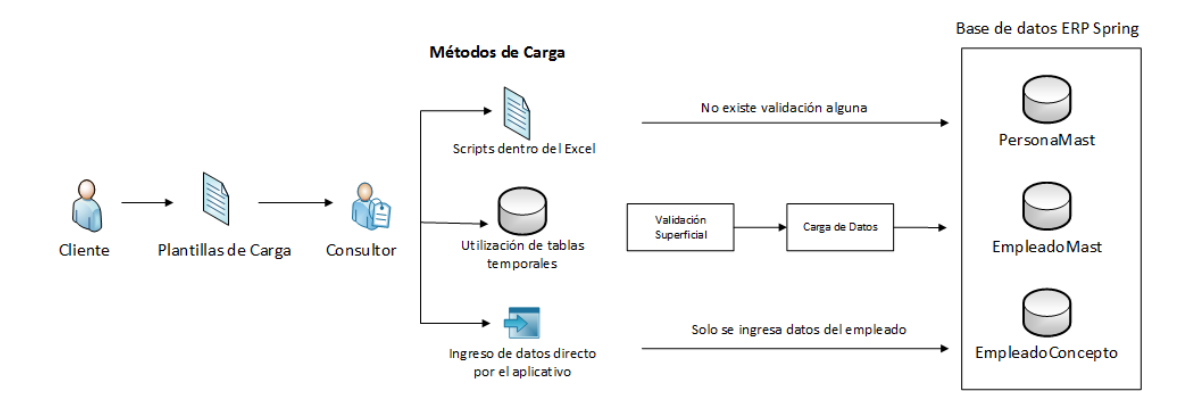

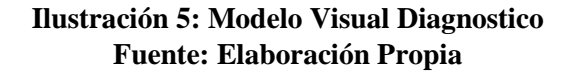

#### <span id="page-32-2"></span><span id="page-32-1"></span>**4.1.5. Solución**

A continuación se describe el modelo visual que se centra en la propuesta de la solución conforme a lo analizado en la realidad problemática, la cual permitirá la migración automática de la información enviada por el cliente hacia la base de datos del ERP Spring.

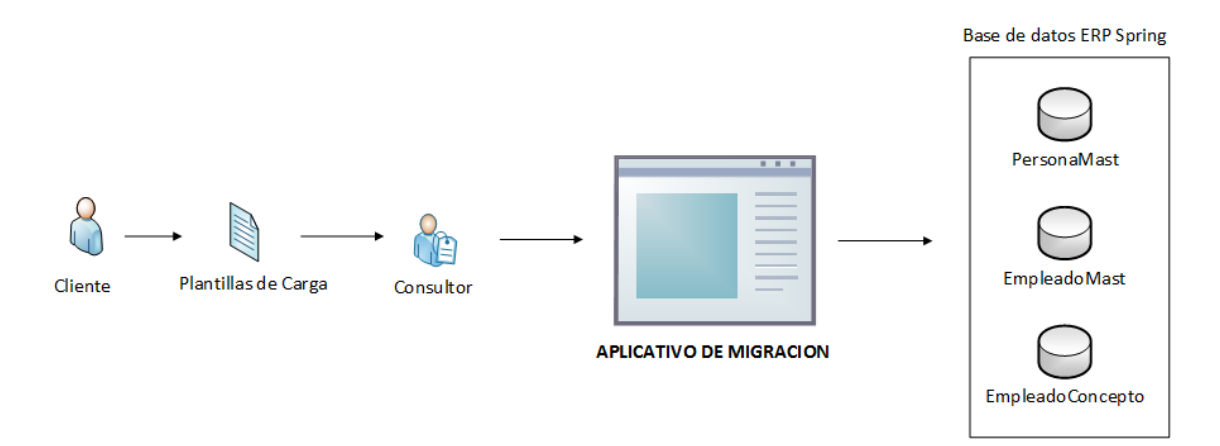

<span id="page-32-3"></span>**Ilustración 6: Modelo Visual Solucionador Fuente: Elaboración Propia**

## <span id="page-33-1"></span><span id="page-33-0"></span>**4.2. Análisis de Requisitos**

### **4.2.1. Requerimientos**

Royal Systems, para mejorar el proceso de carga de datos de la fase 3 de su metodología, requiere que el aplicativo a implementar tenga las siguientes funcionalidades:

- Registro de Reglas de Validación.
- Registro de Formatos.
- Carga de Formatos y Validación de estructura.
- Validación de datos e inserción de los registros.
- Reporte de registros errados por tipos de error.
- Reporte de registros correctos.

## <span id="page-33-2"></span>**4.2.2. Diseño de Prototipos**

### **4.2.2.1. Registro de Reglas de Validación**

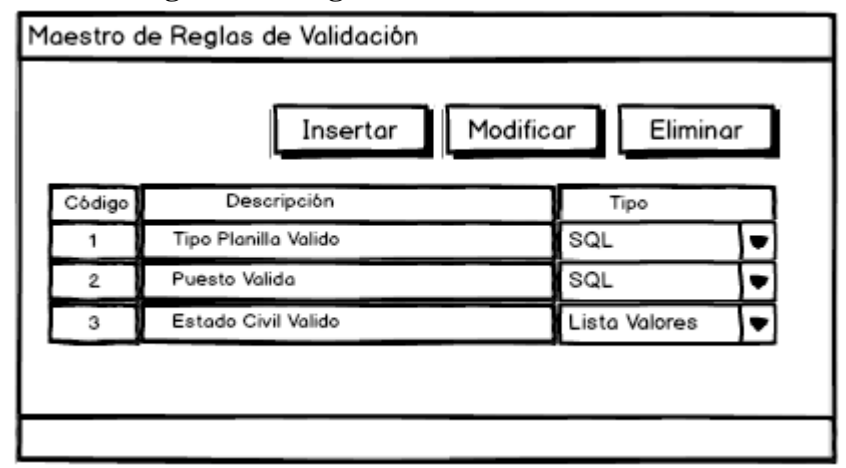

<span id="page-33-3"></span>**Ilustración 7: Prototipo – Maestro Lista de Reglas de Validación Fuente: Elaboración Propia**

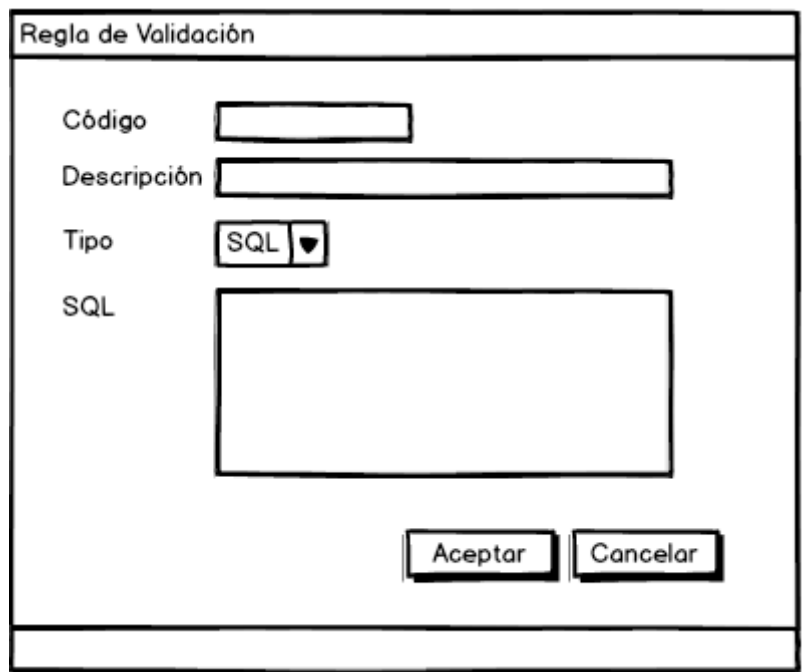

<span id="page-34-0"></span>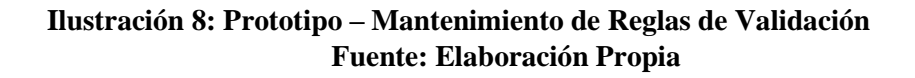

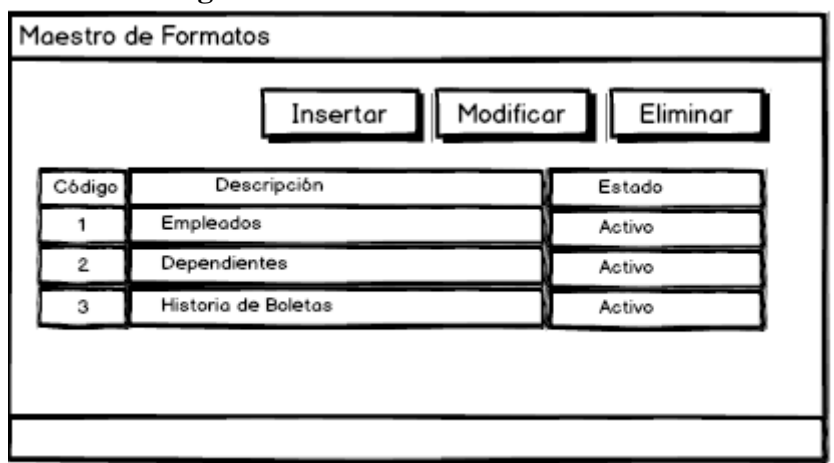

**4.2.2.2. Registro de Formatos**

<span id="page-34-1"></span>**Ilustración 9: Prototipo – Maestro Lista de Formatos Fuente: Elaboración Propia**

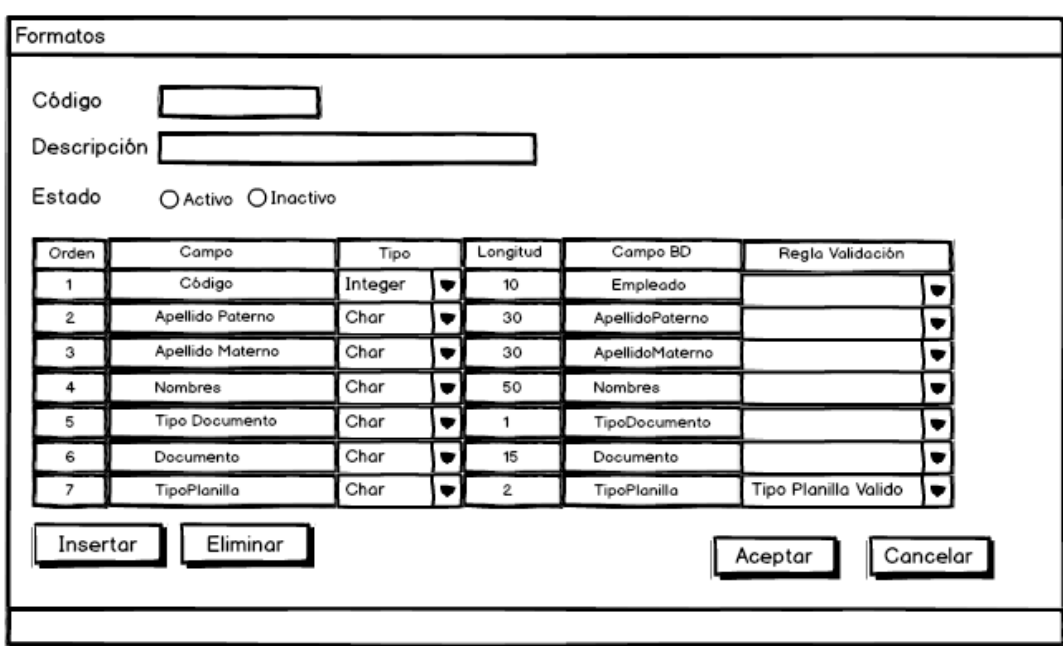

<span id="page-35-0"></span>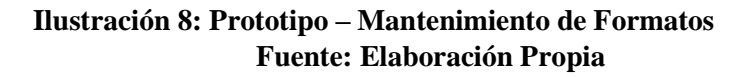

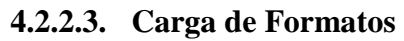

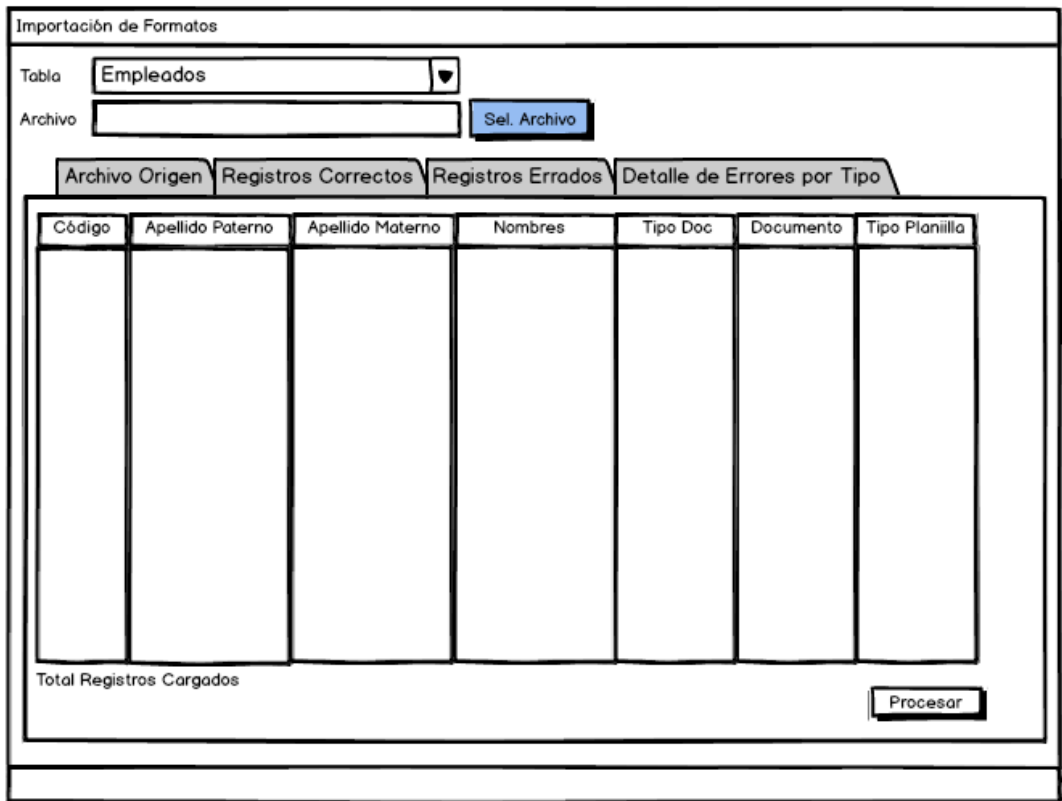

<span id="page-35-1"></span>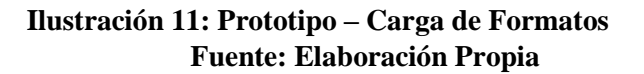

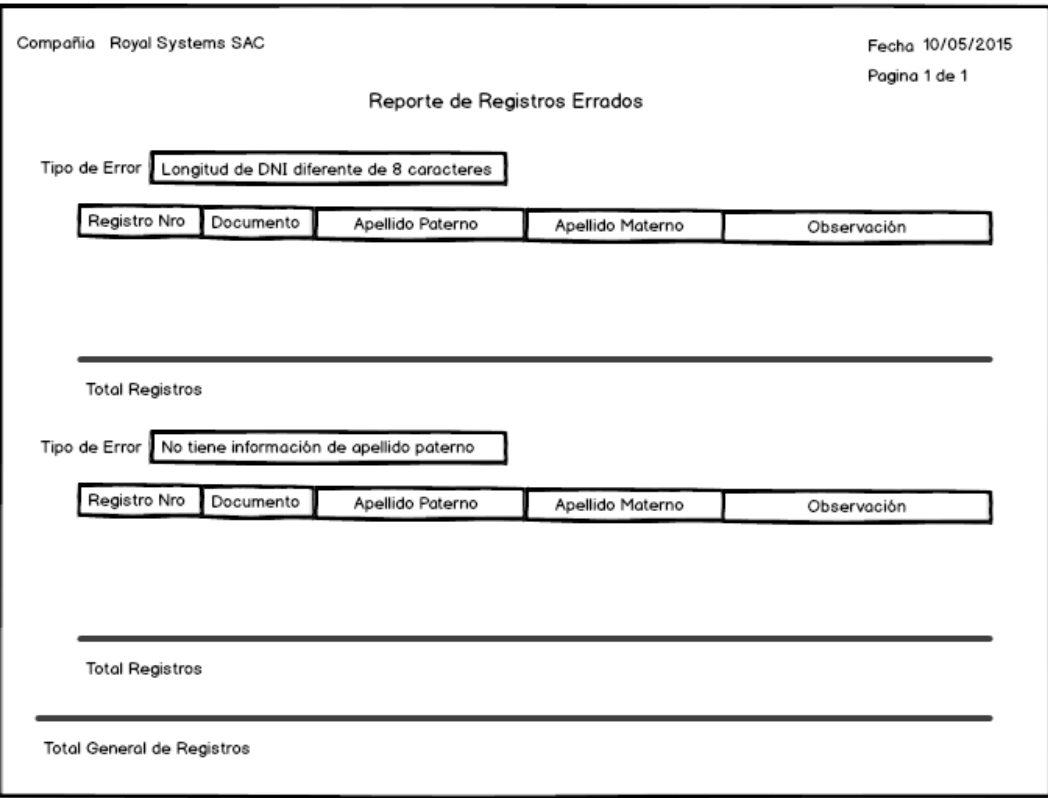

**4.2.2.4. Reporte de Registrados Errados por Tipo de Error**

<span id="page-36-0"></span>**Ilustración 12: Prototipo – Reporte de Registros Errados por Tipo de Error Fuente: Elaboración Propia**

## **4.2.2.5. Reporte de Registros Correctos**

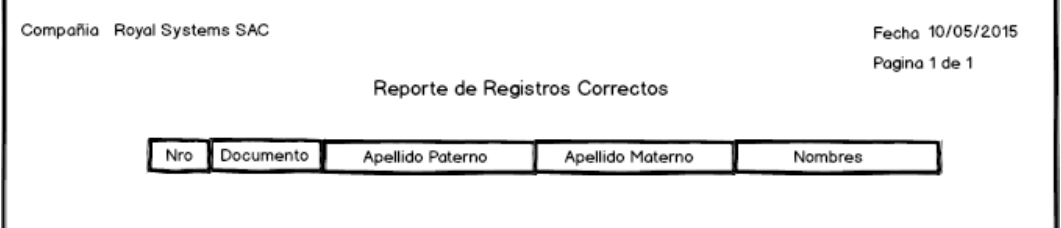

<span id="page-36-1"></span>**Ilustración 13: Prototipo – Reporte de Registros Correctos Fuente: Elaboración Propia**

<span id="page-37-0"></span>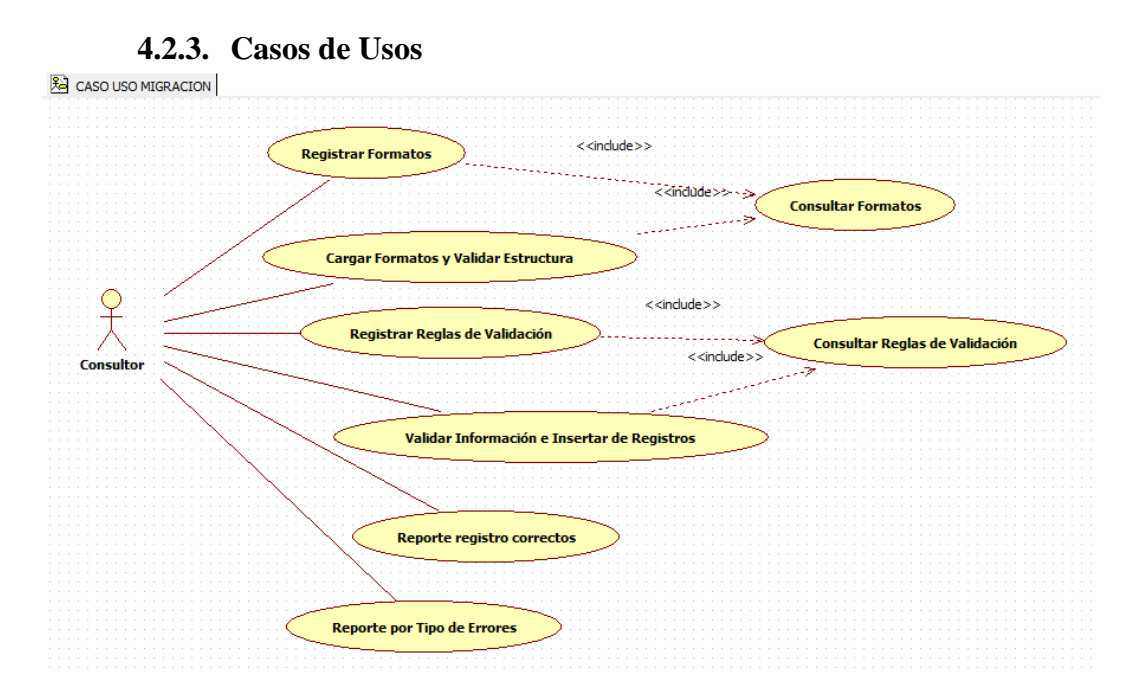

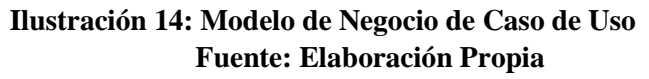

<span id="page-37-4"></span>**4.2.4. Modelo de dominio**

<span id="page-37-1"></span>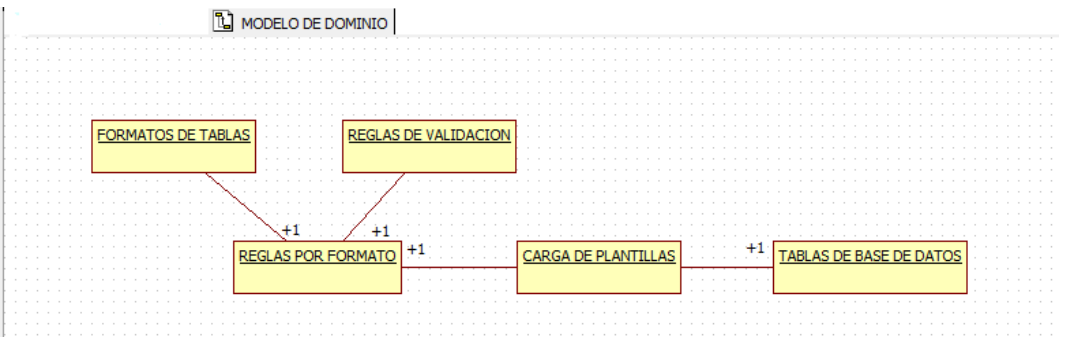

**Ilustración 15: Modelo de Dominio Fuente: Elaboración Propia**

- <span id="page-37-5"></span><span id="page-37-3"></span><span id="page-37-2"></span>**4.3. Análisis y Diseño Preliminar**
	- **4.3.1. Especificaciones de Caso de Uso**

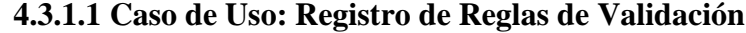

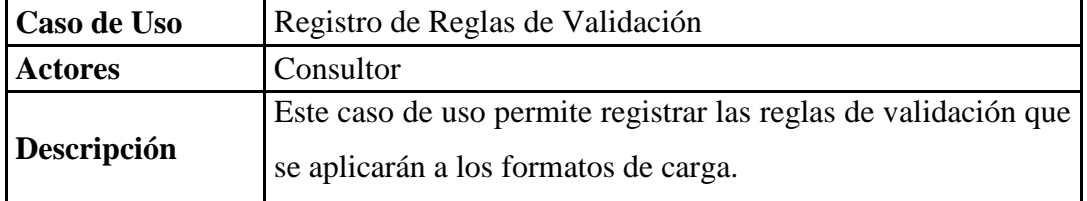

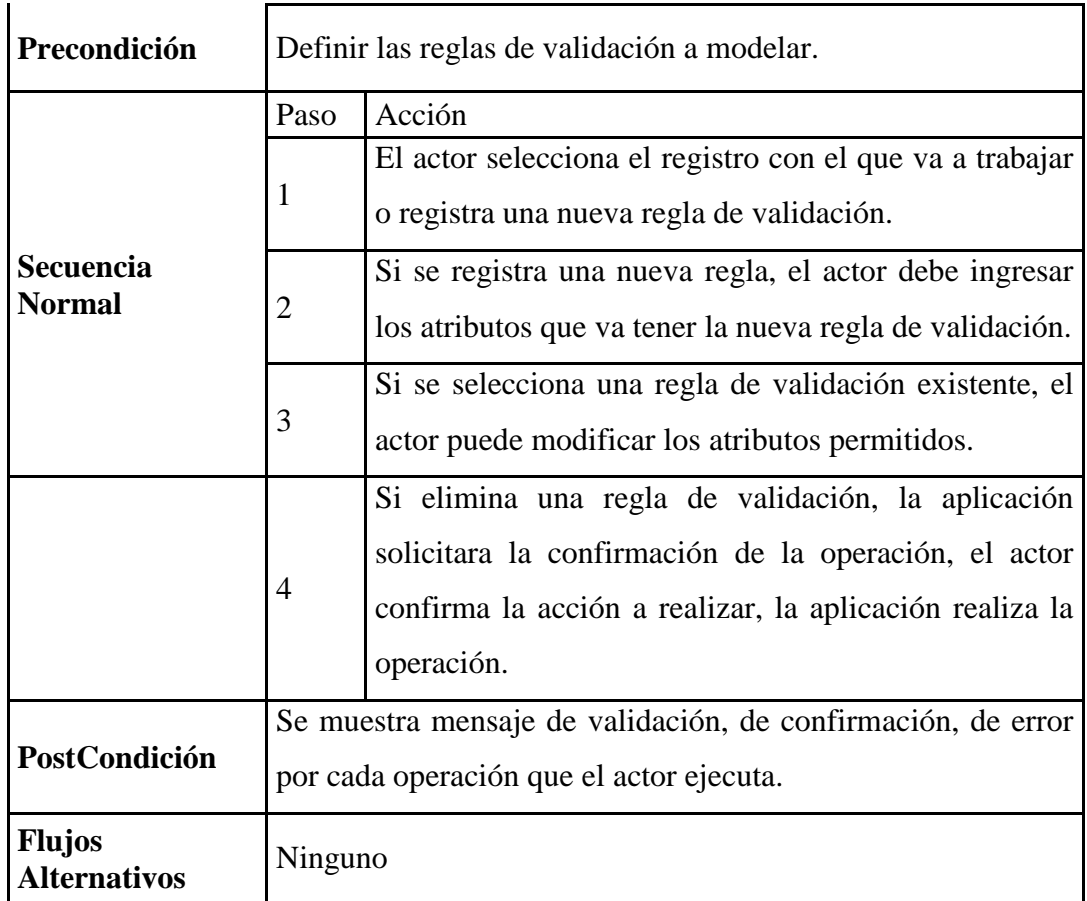

<span id="page-38-0"></span>**Tabla 2: Especificación de Caso de Uso – Registro de Regla de Validación Fuente: Elaboración Propia**

| Caso de Uso                       | Registro de Formatos de Carga            |                                                                                                    |  |  |  |  |  |
|-----------------------------------|------------------------------------------|----------------------------------------------------------------------------------------------------|--|--|--|--|--|
| <b>Actores</b>                    |                                          | Consultor                                                                                                    |  |  |  |  |  |
| Descripción                       |                                          | Este caso de uso permite registrar la información de los<br>formatos de carga que se pueden realizar en el sistema |  |  |  |  |  |
| Precondición                      | Definir los formatos de carga a modelar. |                                                                                                    |  |  |  |  |  |
|                                   | Paso                                     | Acción                                                                                                    |  |  |  |  |  |
| <b>Secuencia</b><br><b>Normal</b> | 1                                        | El actor selecciona el registro con el que va a trabajar<br>o registra un nuevo formato de carga.                  |  |  |  |  |  |
|                                   | $\overline{2}$                           | Si se registra un nuevo formato, el actor debe ingresar<br>los registros que va contener el nuevo formato.         |  |  |  |  |  |

**4.3.1.2 Caso de Uso: Registro de Formatos**

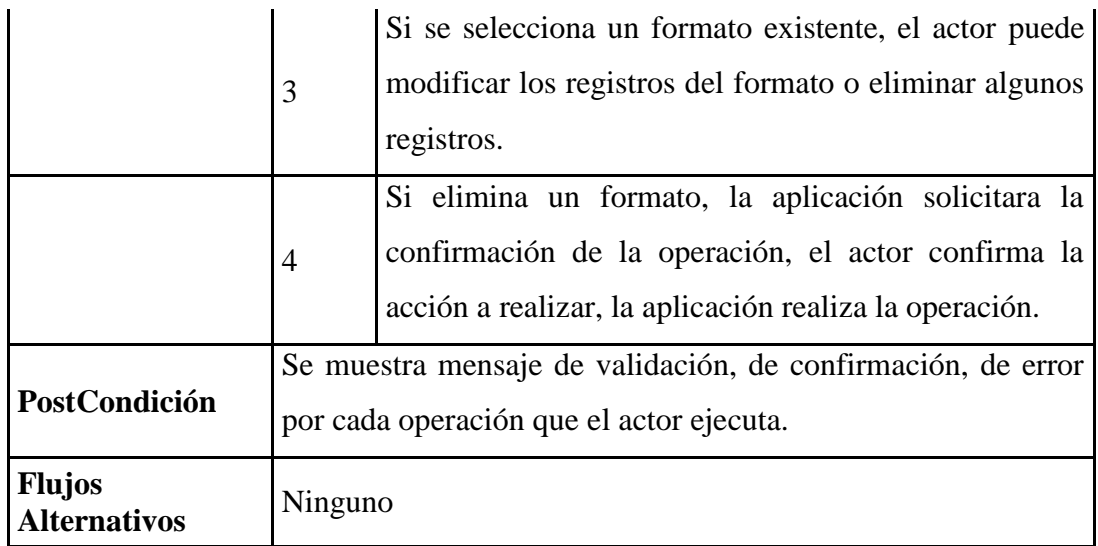

## <span id="page-39-0"></span>**Tabla 3: Especificación de Caso de Uso – Registro de Formatos Fuente: Elaboración Propia**

| Caso de Uso             | Carga de Formatos y Validación de Estructura                                                                                                    |                                                                                                    |  |  |  |
|-------------------------|----------------------------------------------------------------------------------------------------|----------------------------------------------------------------------------------------------------|--|--|--|
| <b>Actores</b>          | Consultor                                                                                                    |                                                                                                    |  |  |  |
| Descripción             | Este caso de uso permite realizar la carga del formato<br>entregado por el cliente y realizar una validación de la<br>estructura de los campos del formato entregado. |                                                                                                    |  |  |  |
| Precondición            | Carga de Formato y Validación de Estructura.                                                                                                    |                                                                                                    |  |  |  |
|                         | Paso                                                                                                    | Acción                                                                                                    |  |  |  |
|                         | 1                                                                                                    | El actor selecciona el formato de carga que va<br>importar.                                                                                                  |  |  |  |
| <b>Secuencia Normal</b> | $\overline{2}$                                                                                                    | El actor selecciona el archivo convertido a texto<br>delimitado por tabulaciones enviado por el cliente                                                      |  |  |  |
|                         | 3                                                                                                    | El aplicativo carga la información del archivo a un<br>repositorio y revisa que la estructura de los campos,<br>coincida con el formato definido             |  |  |  |
|                         | $\overline{4}$                                                                                                    | Si existe una estructura que no coincida, se emitira<br>un mensaje de alerta indicando que campo no<br>coincide y se inhabilitara la posibilidad procesar el |  |  |  |

**4.3.1.3 Caso de Uso: Carga de Formatos y Validación de Estructura**

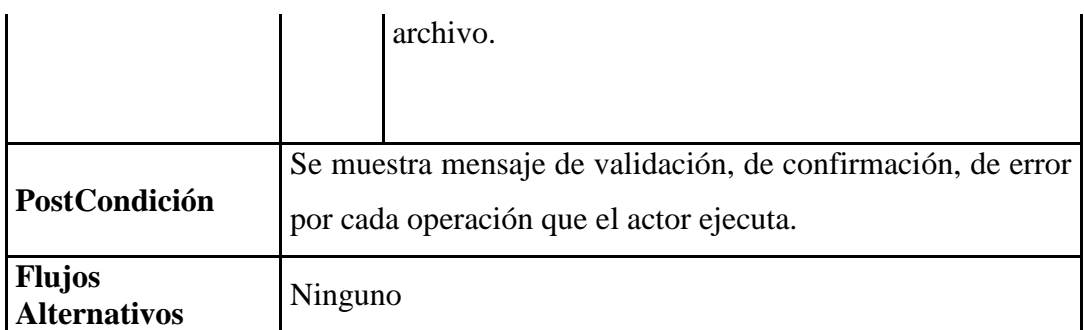

# <span id="page-40-0"></span>**Tabla 4: Especificación de Caso de Uso – Carga de Formatos y Validación de Estructura**

**Fuente: Elaboración Propia**

| Caso de Uso                       | Validación de datos e Inserción Registros        |                                                                                                    |  |  |  |  |  |
|-----------------------------------|--------------------------------------------------|----------------------------------------------------------------------------------------------------|--|--|--|--|--|
| <b>Actores</b>                    | Consultor                                        |                                                                                                    |  |  |  |  |  |
| Descripción                       |                                                  | Este caso de uso permite realizar la validación de los datos<br>cargados en los formatos y luego realizar la inserción de los<br>registros en las tablas de la base de datos. |  |  |  |  |  |
| Precondición                      | Formato de carga validado a nivel de estructura. |                                                                                                    |  |  |  |  |  |
|                                   | Paso                                             | Acción                                                                                                    |  |  |  |  |  |
|                                   | 1                                                | El actor indica que va procesar la información<br>cargada de formato.                                                                                                    |  |  |  |  |  |
| <b>Secuencia</b><br><b>Normal</b> | $\overline{2}$                                   | El aplicativo filtra todos los campos del formato de<br>carga que tienen reglas de validación.                                                                                |  |  |  |  |  |
|                                   | 3<br>el registro como errado.                    | El aplicativo procede a ejecutar las reglas de<br>validación, si el valor del campo no pasa la regla de<br>validación, se graba en la tabla de errores y se marca             |  |  |  |  |  |
|                                   | 4                                                | El aplicativo revisa si no existen registros marcados<br>como errados, se procede a ejecutar el script de<br>inserción de registros de acuerdo al formato<br>procesado.       |  |  |  |  |  |

**4.3.1.4 Caso de Uso: Validación de Datos e Inserción de Registros**

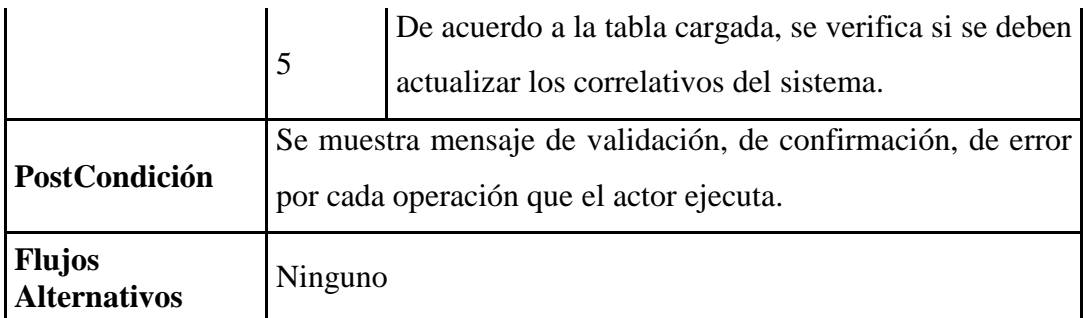

# <span id="page-41-0"></span>**Tabla 5: Especificación de Caso de Uso – Validación de Datos e Inserción de Registros**

**Fuente: Elaboración Propia**

| Caso de Uso                          |                | Reporte de Registros Errores por Tipo de Error                                                                                         |  |  |  |  |  |
|--------------------------------------|----------------|----------------------------------------------------------------------------------------------------|--|--|--|--|--|
| <b>Actores</b>                       | Consultor      |                                                                                                    |  |  |  |  |  |
| Descripción                          |                | Este caso de uso permite generar el reporte de registros que<br>no han pasado alguna regla de validación.                              |  |  |  |  |  |
| Precondición                         |                | Ejecutar proceso de validación de datos.                                                                                               |  |  |  |  |  |
|                                      | Paso           | Acción                                                                                                    |  |  |  |  |  |
|                                      | $\mathbf{1}$   | El aplicativo toma la información de la tabla de<br>registrados errados.                                                               |  |  |  |  |  |
| <b>Secuencia Normal</b>              | $\overline{2}$ | El aplicativo agrupa la información por tipo de<br>errores y emite el reporte.                                                         |  |  |  |  |  |
|                                      | 3              | El autor puede seleccionar si desea imprimir el<br>reporte, grabar la información en un formato<br>preestablecido o enviar por correo. |  |  |  |  |  |
| PostCondición                        |                | Se muestra mensaje de validación, de confirmación, de error<br>por cada operación que el actor ejecuta.                                |  |  |  |  |  |
| <b>Flujos</b><br><b>Alternativos</b> | Ninguno        |                                                                                                    |  |  |  |  |  |

**4.3.1.5 Caso de Uso: Reporte de Registros Errados por Tipo de Error**

## <span id="page-41-1"></span>**Tabla 6: Especificación de Caso de Uso – Reporte de Registros Errados por**

## **Tipo de Error**

## **Fuente: Elaboración Propia**

| Caso de Uso                          |                | Reporte de Registros Correctos                                                                                                    |
|--------------------------------------|----------------|----------------------------------------------------------------------------------------------------|
| <b>Actores</b>                       | Consultor      |                                                                                                    |
| Descripción                          |                | Este caso de uso permite generar el reporte de registros<br>cuyos campos han pasado todas las reglas de validación.                    |
| Precondición                         |                | Ejecutar el proceso de validación de datos.                                                                                            |
|                                      | Paso           | Acción                                                                                                    |
| <b>Secuencia Normal</b>              | 1              | El aplicativo toma la información de la tabla de<br>carga y filtra registrados que no están marcados<br>como errados.                  |
|                                      | $\overline{2}$ | El autor puede seleccionar si desea imprimir el<br>reporte, grabar la información en un formato<br>preestablecido o enviar por correo. |
| PostCondición                        |                | Se muestra mensaje de validación, de confirmación, de error<br>por cada operación que el actor ejecuta.                                |
| <b>Flujos</b><br><b>Alternativos</b> | Ninguno        |                                                                                                    |

**4.3.1.6 Caso de Uso: Reporte de Registro Correctos**

<span id="page-42-1"></span>**Tabla 7: Especificación de Caso de Uso – Reporte de Registros Correctos**

**Fuente: Elaboración Propia**

## **4.3.2. Diagrama de Robustez**

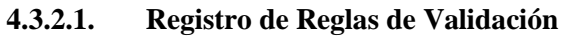

<span id="page-42-0"></span>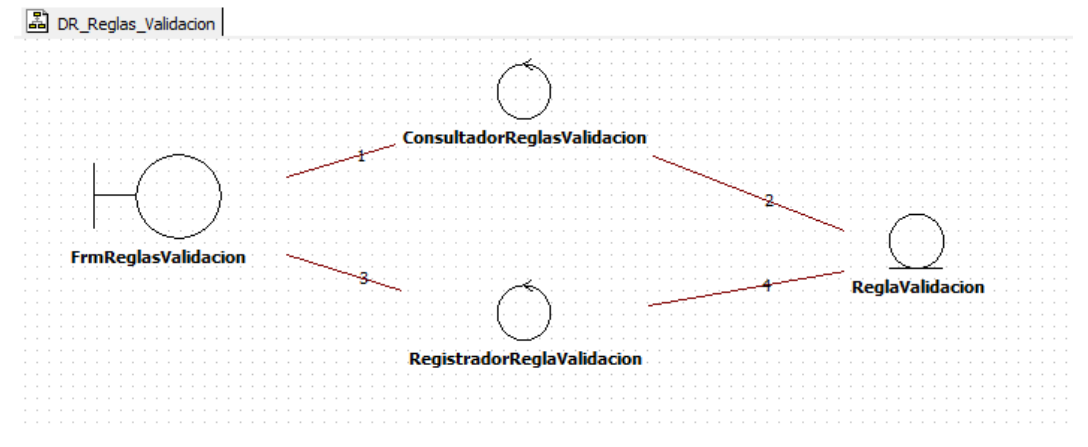

## <span id="page-43-0"></span>**Ilustración 16: Diagrama de Robustez – Registro de Reglas de Validación Fuente: Elaboración Propia**

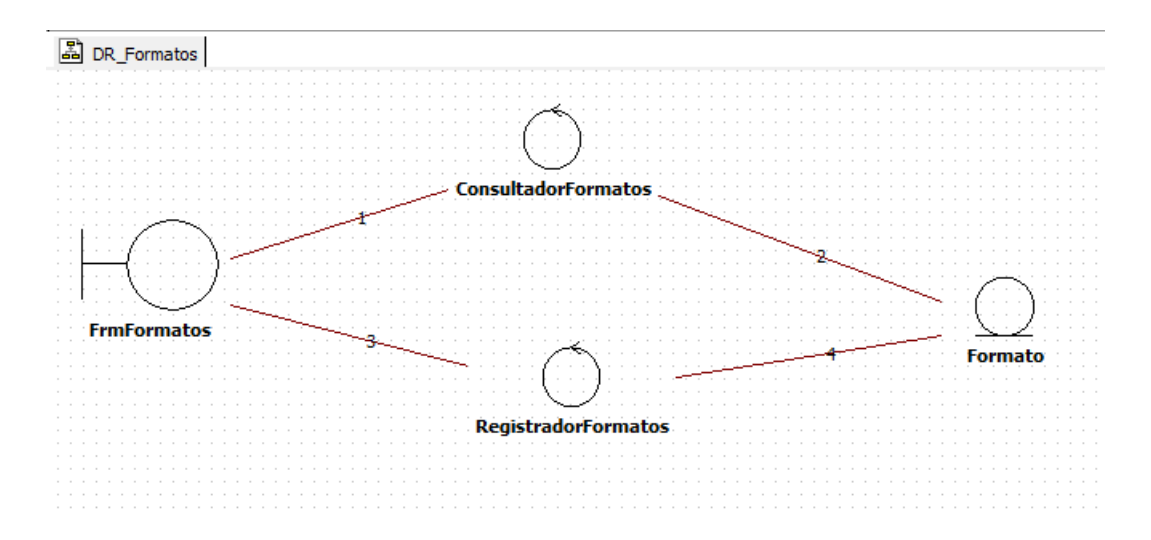

## **4.3.2.2. Registro de Formatos**

<span id="page-43-1"></span>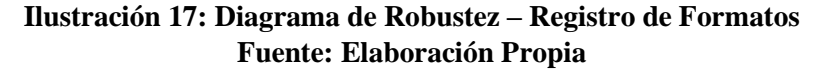

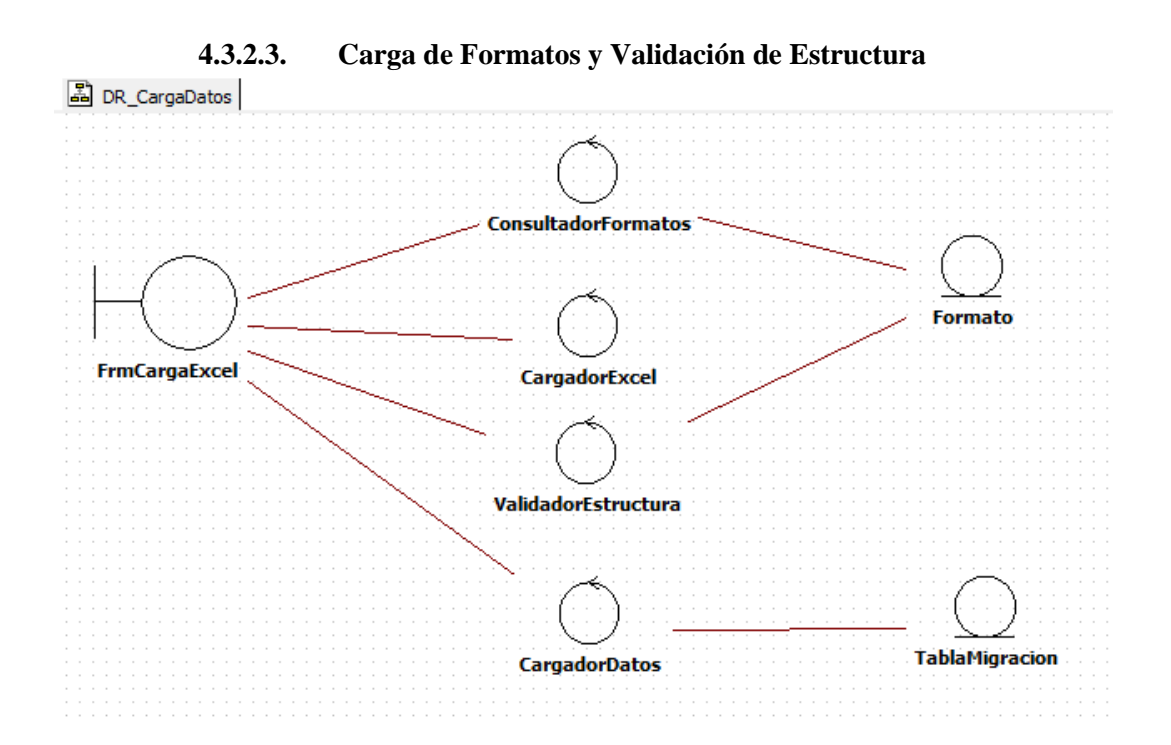

## <span id="page-44-0"></span>**Ilustración 18: Diagrama de Robustez – Carga de Formatos y Validación Fuente: Elaboración Propia**

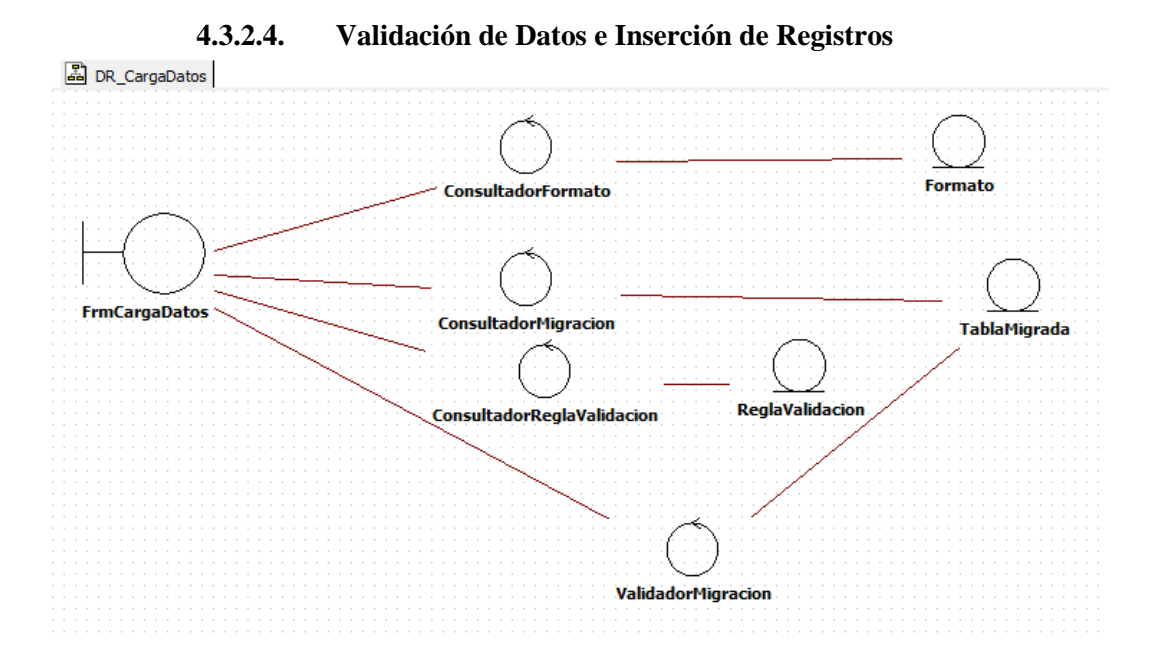

<span id="page-44-1"></span>**Ilustración 19: Diagrama de Robustez – Validación de Datos e Inserción Fuente: Elaboración Propia**

## **4.3.2.5. Reporte de Errores por Tipo de Error**

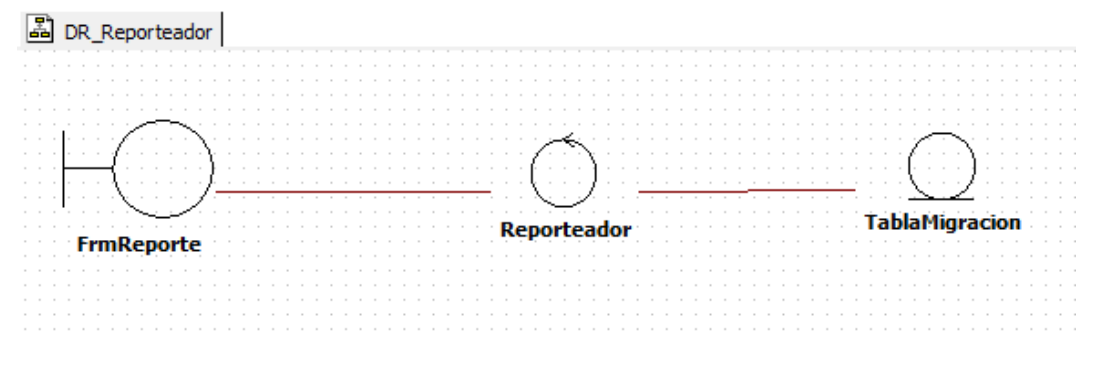

<span id="page-44-2"></span>**Ilustración 20: Diagrama de Robustez – Reporte de Errores por Tipo de Error Fuente: Elaboración Propia**

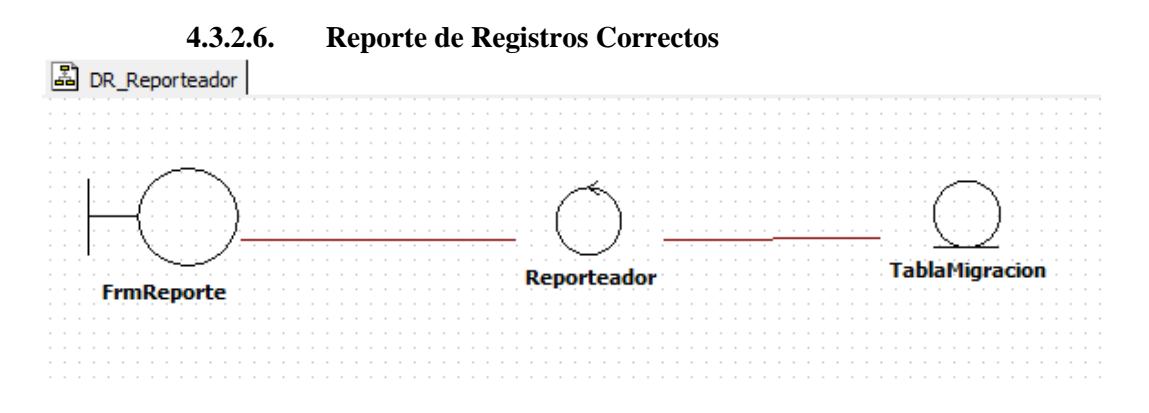

<span id="page-45-2"></span>**Ilustración 21: Diagrama de Robustez – Reporte de Registros Correctos Fuente: Elaboración Propia**

## **4.4. Diseño Detallado**

<span id="page-45-1"></span><span id="page-45-0"></span>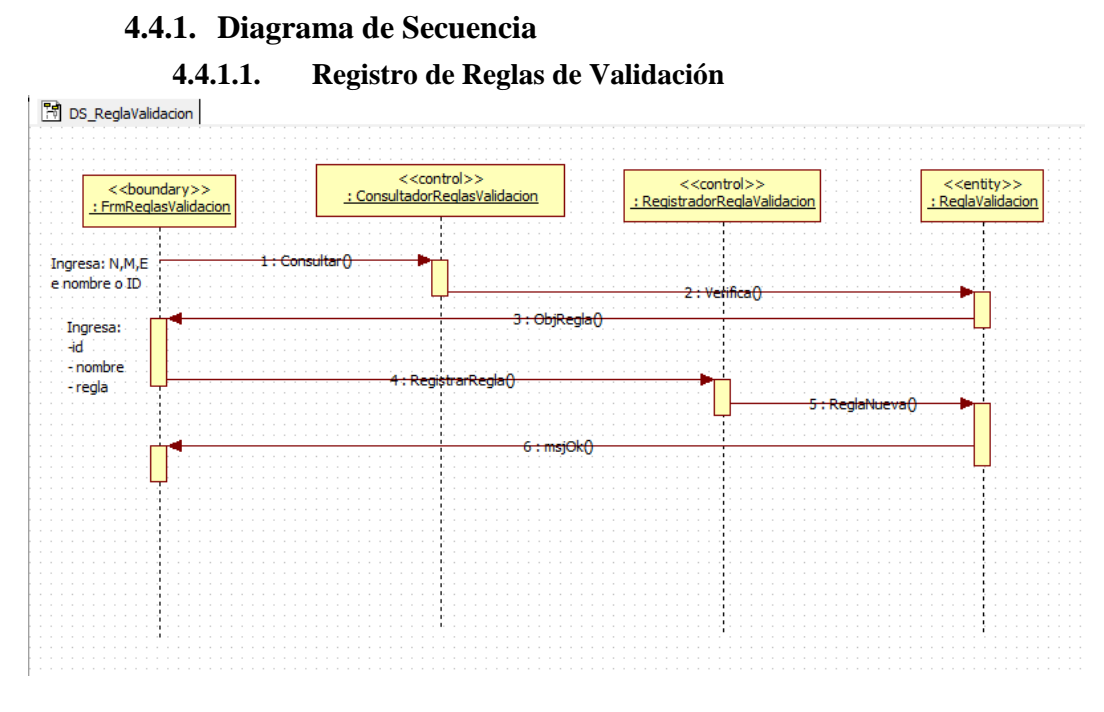

<span id="page-45-3"></span>**Ilustración 22: Diagrama de Secuencia – Registro de Reglas de Validación Fuente: Elaboración Propia**

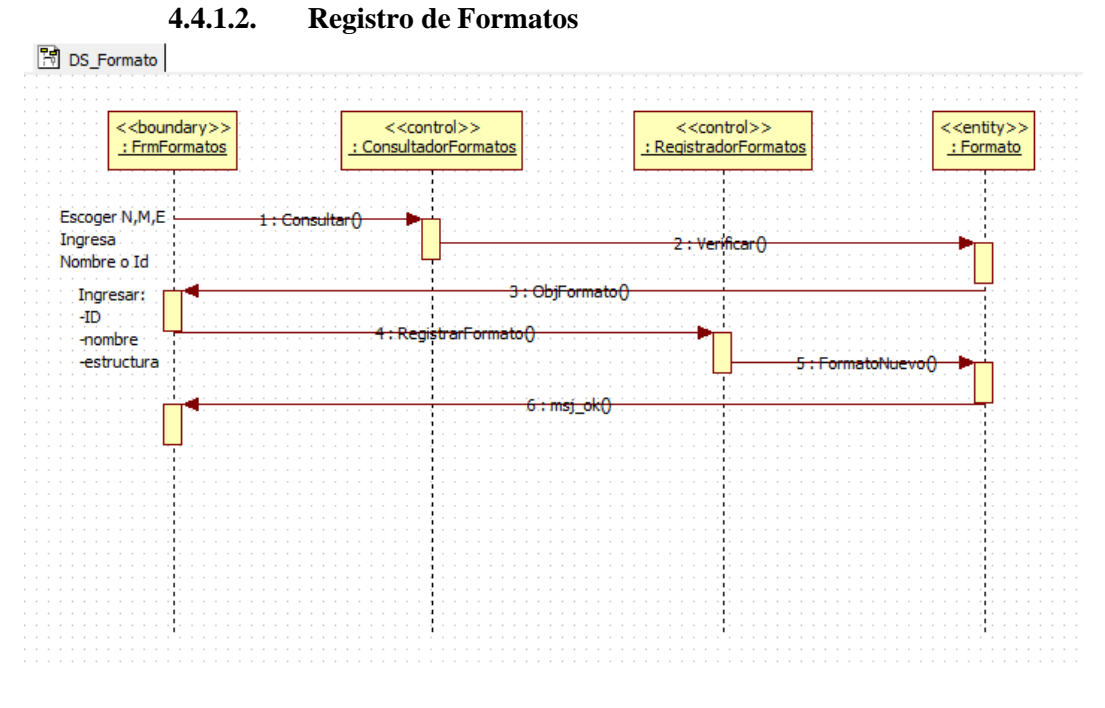

<span id="page-46-0"></span>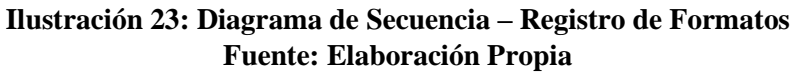

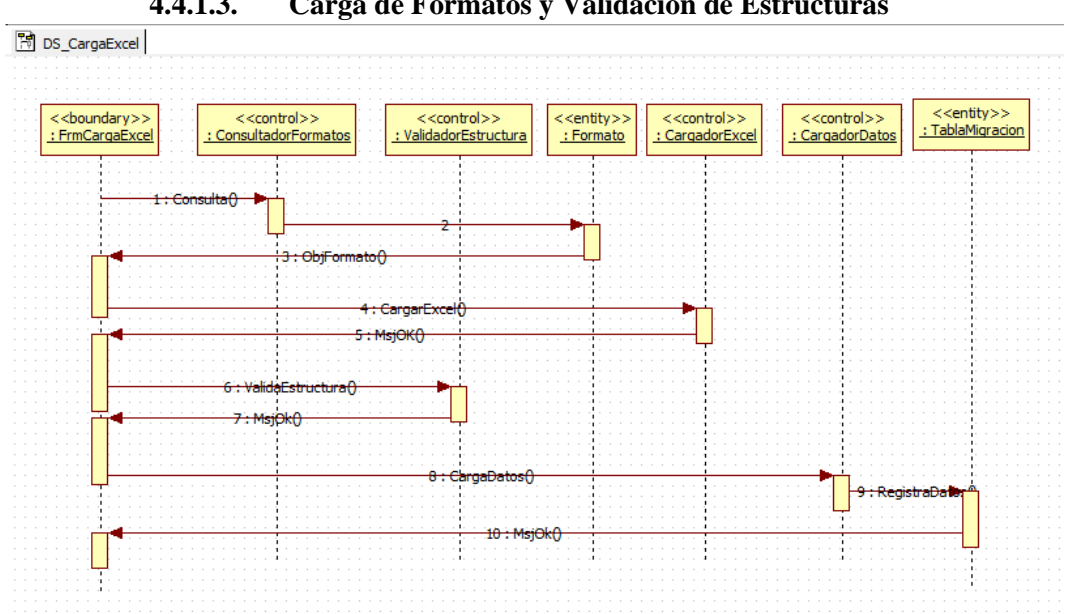

**4.4.1.3. Carga de Formatos y Validación de Estructuras**

<span id="page-46-1"></span>**Ilustración 24: Diagrama de Secuencia – Carga de Formatos y Validación Estructura Fuente: Elaboración Propia**

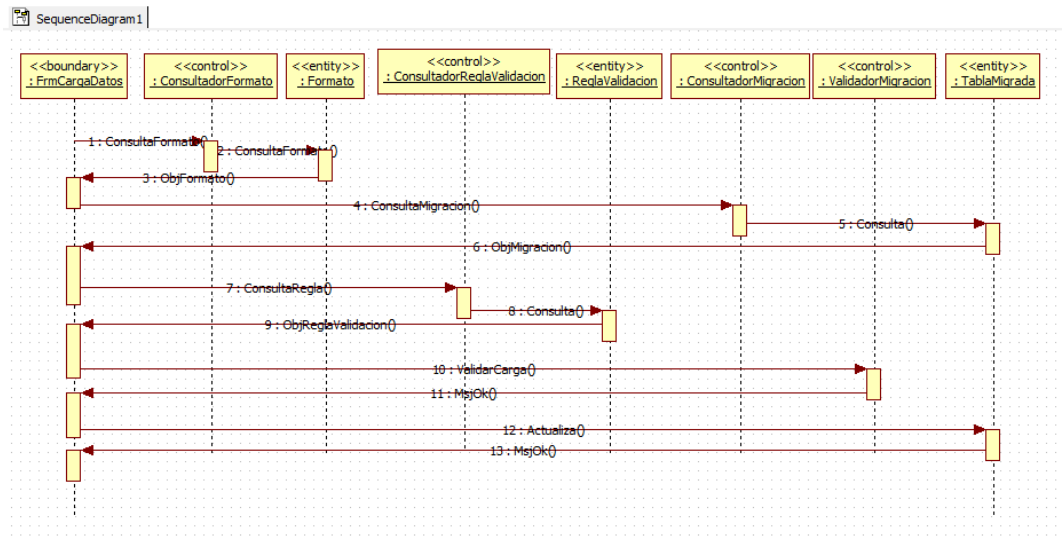

**4.4.1.4. Validación de Datos e Inserción de Registros**

<span id="page-47-0"></span>**Ilustración 25: Diagrama de Secuencia –Validación de Datos e Inserción Registros Fuente: Elaboración Propia**

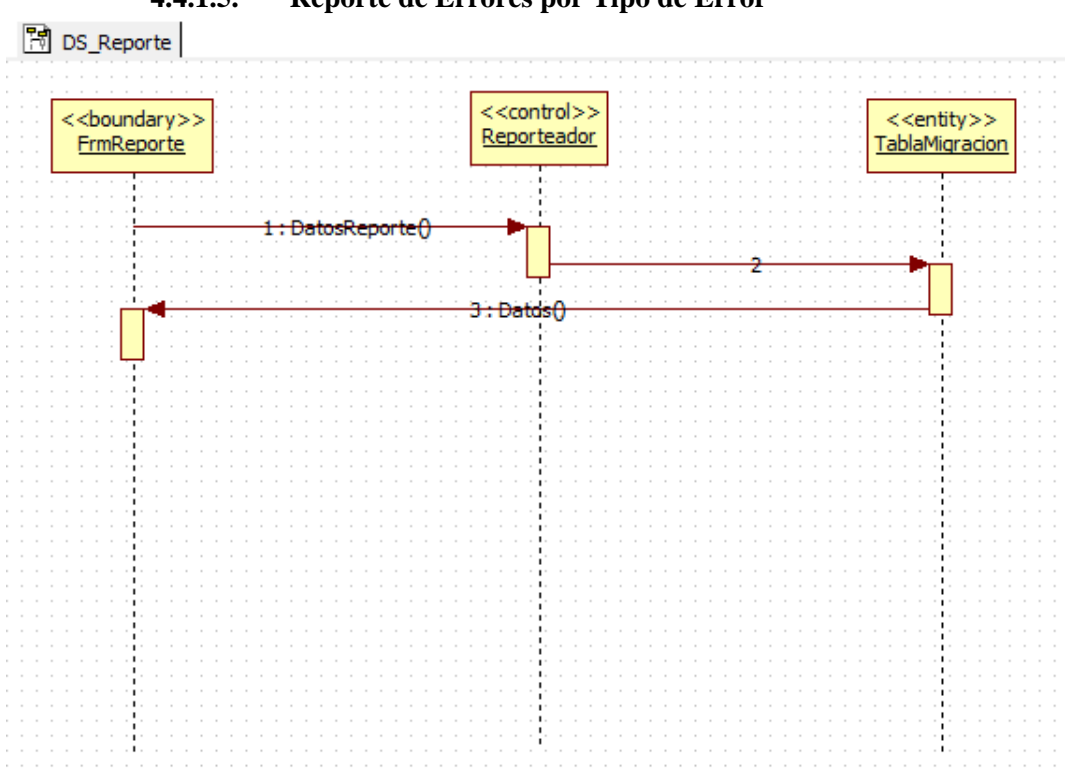

**4.4.1.5. Reporte de Errores por Tipo de Error**

<span id="page-47-1"></span>**Ilustración 26: Diagrama de Secuencia – Reporte de Errores por Tipo de Error Fuente: Elaboración Propia**

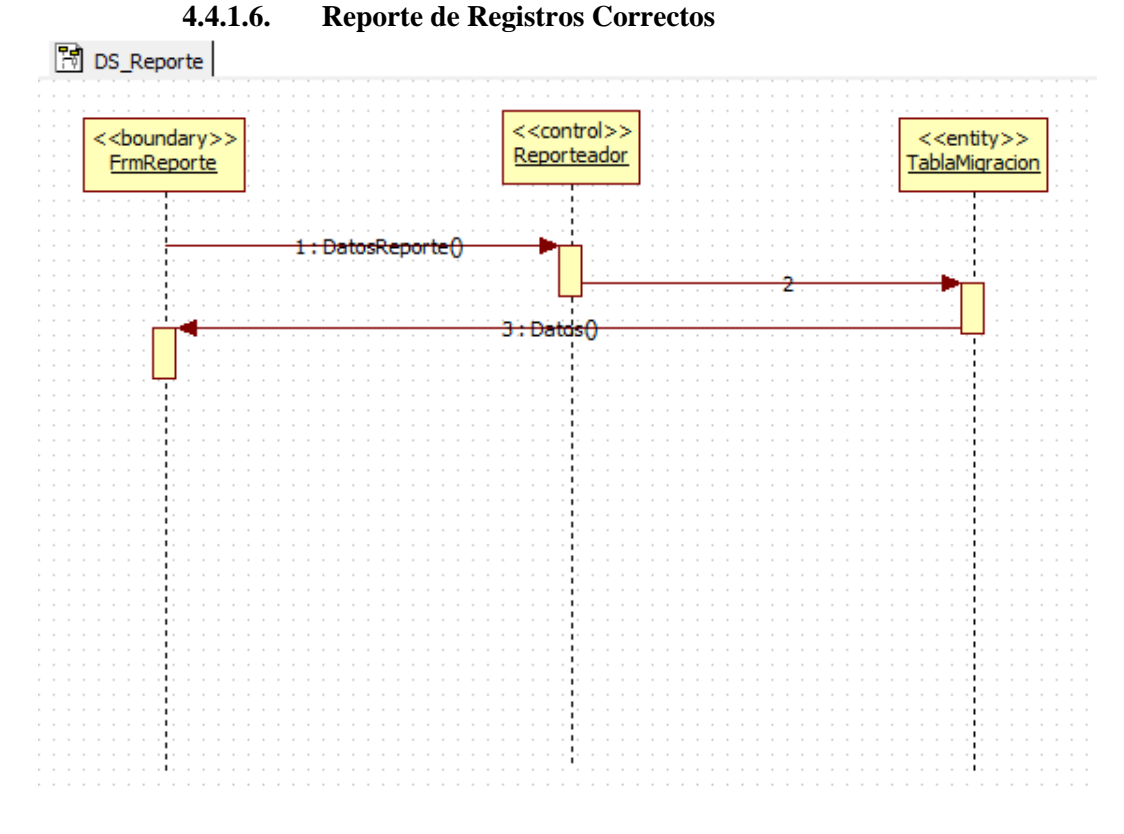

<span id="page-48-1"></span>**Ilustración 27: Diagrama de Secuencia – Reporte de Registros Correctos Fuente: Elaboración Propia**

<span id="page-48-0"></span>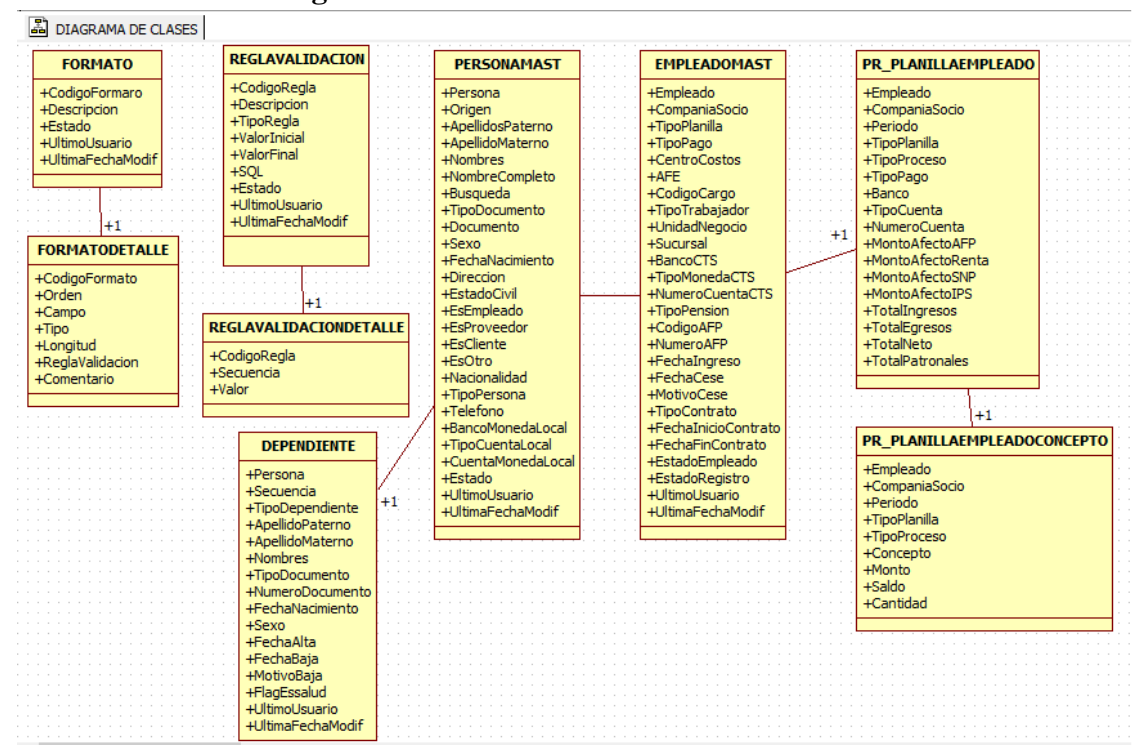

**4.4.2. Diagrama de Clases**

## **Ilustración 28: Diagrama de Clases Fuente: Elaboración Propia**

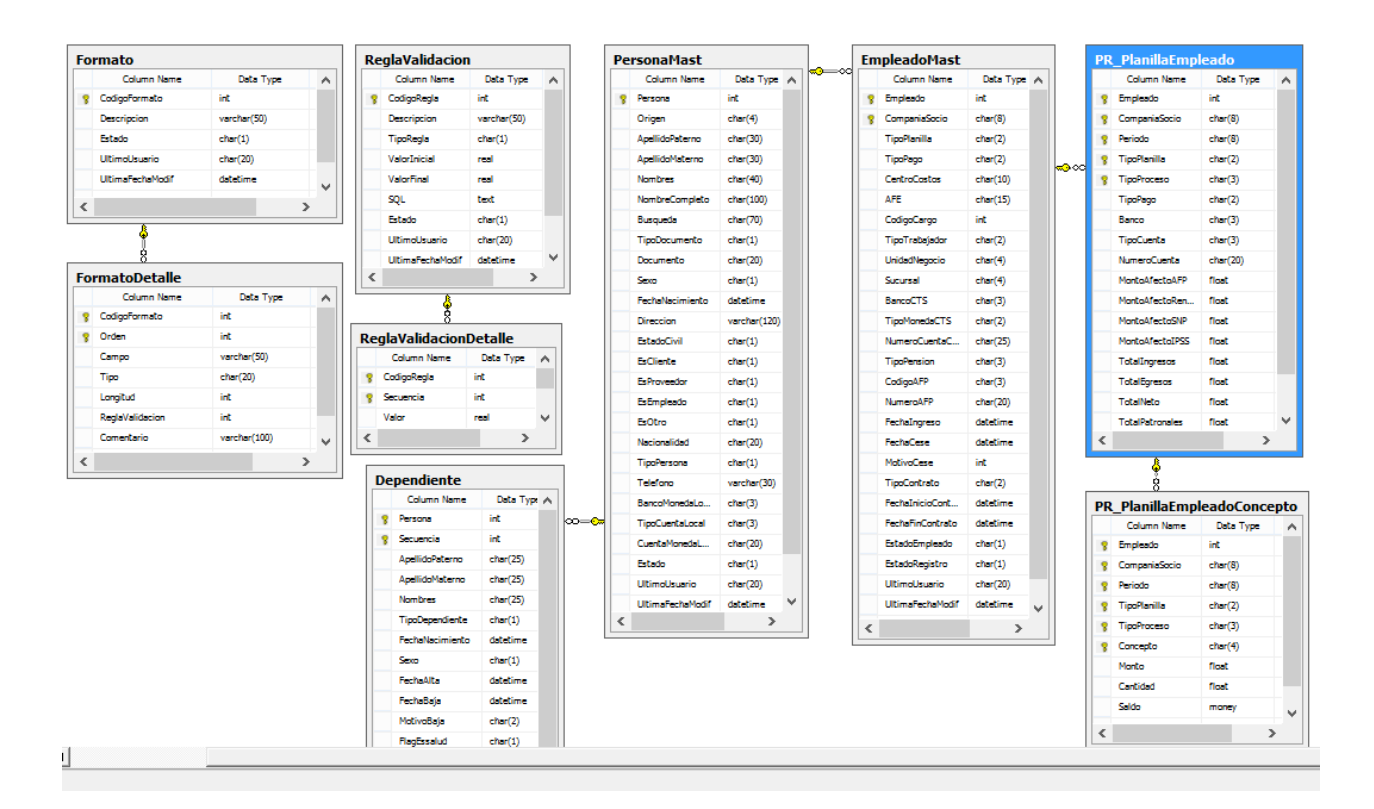

## <span id="page-49-2"></span><span id="page-49-0"></span>**4.4.3. Diagrama de Base de Datos**

## **Ilustración 29: Diagrama de Base de Datos Fuente: Elaboración Propia**

## <span id="page-49-3"></span>**4.4.4. Diseño de Interfases**

**4.4.4.1. Reglas de Validación**

<span id="page-49-1"></span>

| F.<br>Maestro de Regla de Validación<br>$\Box$ |                            |                                        |            |        | ▣                              |
|------------------------------------------------|----------------------------|----------------------------------------|------------|--------|--------------------------------|
|                                                | Buscar                     |                                        |            |        | Modificar<br>Eliminar<br>Nuevo |
|                                                | Código                     | Descripción                            | Tipo:      | Estado |                                |
|                                                |                            | 1 Longitud de caracteres del documento | lsou       | Activo |                                |
|                                                |                            | 2 Rango del Sueldo Básico              | Rango      | Activo |                                |
|                                                |                            | 3 Campo String no Vacio                | sqL        | Activo |                                |
|                                                |                            | 4 Campo Numérico mayor a cero          | <b>SQL</b> | Activo |                                |
|                                                |                            | 5 Centro Costos no valido              | sqL        | Activo |                                |
|                                                |                            |                                        |            |        |                                |
|                                                |                            |                                        |            |        |                                |
|                                                | Total Req. $\rightarrow$ 5 |                                        |            |        |                                |
|                                                |                            |                                        |            |        |                                |

## **Ilustración 30: Interfaz – Maestro de Reglas de Validación Fuente: Elaboración Propia**

<span id="page-50-0"></span>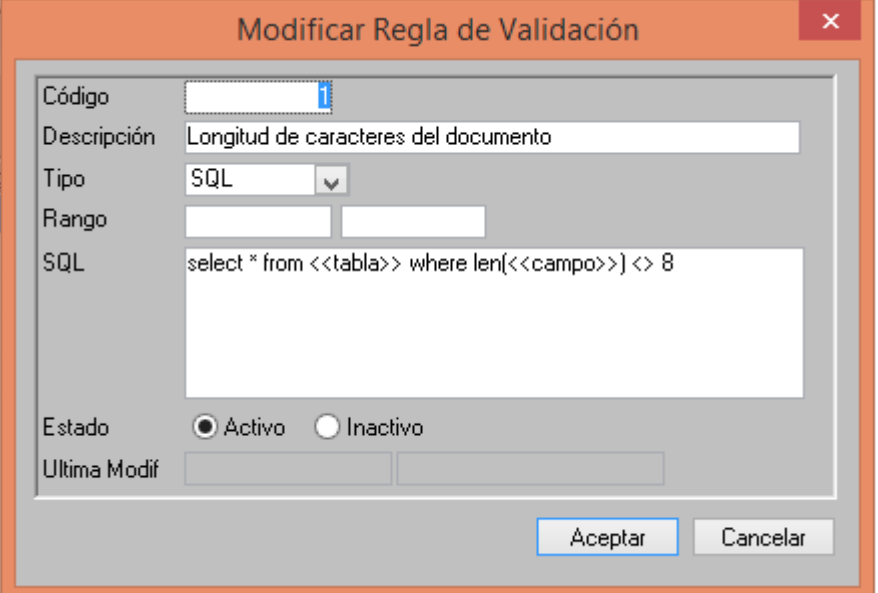

## <span id="page-50-1"></span>**Ilustración 31: Interfaz – Edición de Reglas de Validación Fuente: Elaboración Propia**

**4.4.4.2. Formatos**

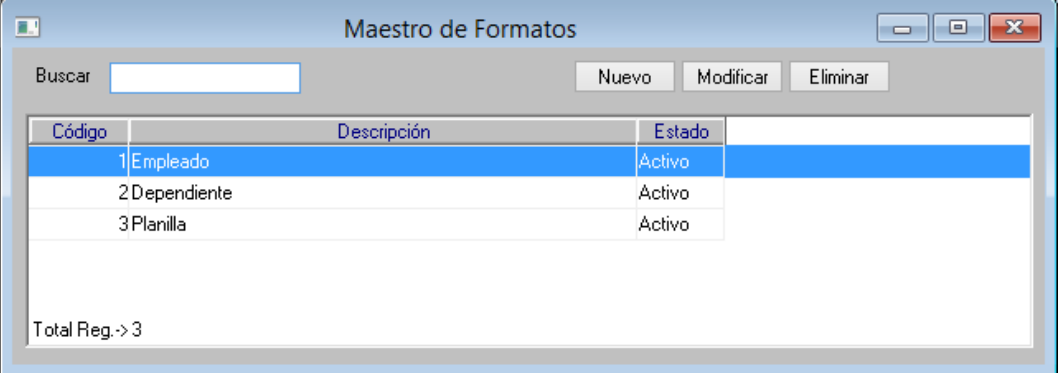

<span id="page-50-2"></span>**Ilustración 32: Interfaz – Maestro de Formatos Fuente: Elaboración Propia**

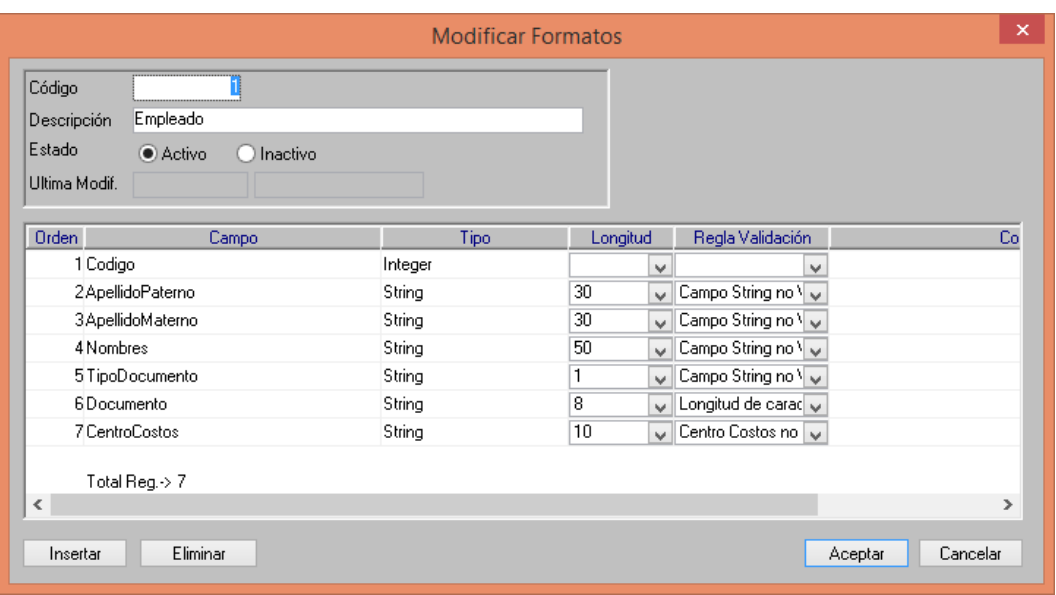

## **Ilustración 33: Interfaz – Edición de Formatos Fuente: Elaboración Propia**

| $\Box$                                                                                           |                  |                  | Importación de Formatos |               |           |                            |    | $\begin{array}{c c c c c c} \hline \multicolumn{3}{c }{\mathbf{C}} & \multicolumn{3}{c }{\mathbf{C}} & \multicolumn{3}{c }{\mathbf{X}} \end{array}$ |
|--------------------------------------------------------------------------------------------------|------------------|------------------|-------------------------|---------------|-----------|----------------------------|----|----------------------------------------------------------------------------------------------------|
| 1. Archivo de origen<br>Registros Correctos<br><e>Registros Errados<br/>Registro de Acciones</e> |                  |                  |                         |               |           |                            |    |                                                                                                    |
| Empleado<br>Formato<br>v                                                                         |                  |                  |                         |               |           |                            |    |                                                                                                    |
| C:\Spring\Documentos\Titulacion\Documentacion\CargaDatos.txt<br>Seleccionar archivo<br>Archivo   |                  |                  |                         |               |           |                            |    |                                                                                                    |
| Código                                                                                           | ApellidoPaterno  | ApellidoMaterno  | <b>Nombres</b>          | TipoDocumento | Documento | CentroCosto Formato Estado |    |                                                                                                    |
|                                                                                                  | 1 CHAVEZ         | <b>FERNANDEZ</b> | ORLANDO MANUEL          | D             | 18160222  | 1123                       |    |                                                                                                    |
|                                                                                                  | 2GARAMENDI       | <b>DIAZ</b>      | <b>ELIZABETH</b>        | D.            | 09871234  | 1056                       | h  |                                                                                                    |
|                                                                                                  | 3 PEREZ          | <b>JIMENEZ</b>   | KARINA FERNANDA         | D             | 24536798  | 1123                       | h  |                                                                                                    |
|                                                                                                  | 4LOPEZ           | CARRASCO         | CARLOS ANTONIO          | D.            | 13234598  | 1545                       | h  |                                                                                                    |
|                                                                                                  | 5 MONTAÑEZ       | CASTRO           | <b>IARA TAIS</b>        | D             | 25460999  | 1234                       | h  |                                                                                                    |
|                                                                                                  | 6 BERNAL         | <b>DELGADO</b>   | DANIEL                  | D             | 44234532  | 1985                       | h  |                                                                                                    |
|                                                                                                  | 7PATASCOY        | VILLAREAL        | DEYSSI                  | D             | 44992354  | 1058                       | f  |                                                                                                    |
|                                                                                                  | 8 CHAVEZ         | CHAVEZ           | CESAR AGUSTO            | D             | 66234591  | 1235                       | Ĭ, |                                                                                                    |
|                                                                                                  | <b>SCALDERON</b> | <b>OLAYA</b>     | <b>JAVIER</b>           | D             | 18145698  | 1985                       | Ĭ, |                                                                                                    |
|                                                                                                  | 10 PEREIRA       | <b>GALECIO</b>   | <b>LUCILA</b>           | D.            | 77862346  | 1546                       | L. |                                                                                                    |
| $10$ registro(s)                                                                                 |                  |                  |                         |               |           |                            |    |                                                                                                    |

<span id="page-51-0"></span>**4.4.4.3. Carga de Formatos y Validación de Estructura**

**Ilustración 34: Interfaz – Carga de Formatos Fuente: Elaboración Propia**

## <span id="page-51-1"></span>**4.4.4.4. Validación de Datos e Inserción de registros**

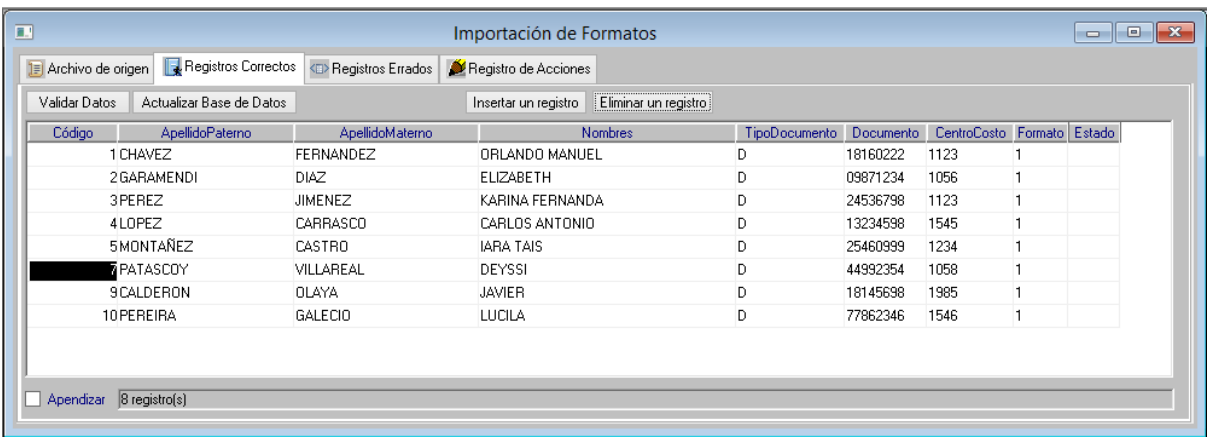

## **Ilustración 35: Interfaz –Validación de Datos Fuente: Elaboración Propia**

## <span id="page-52-0"></span>**4.4.4.5. Reporte de Errores por Tipo de Error**

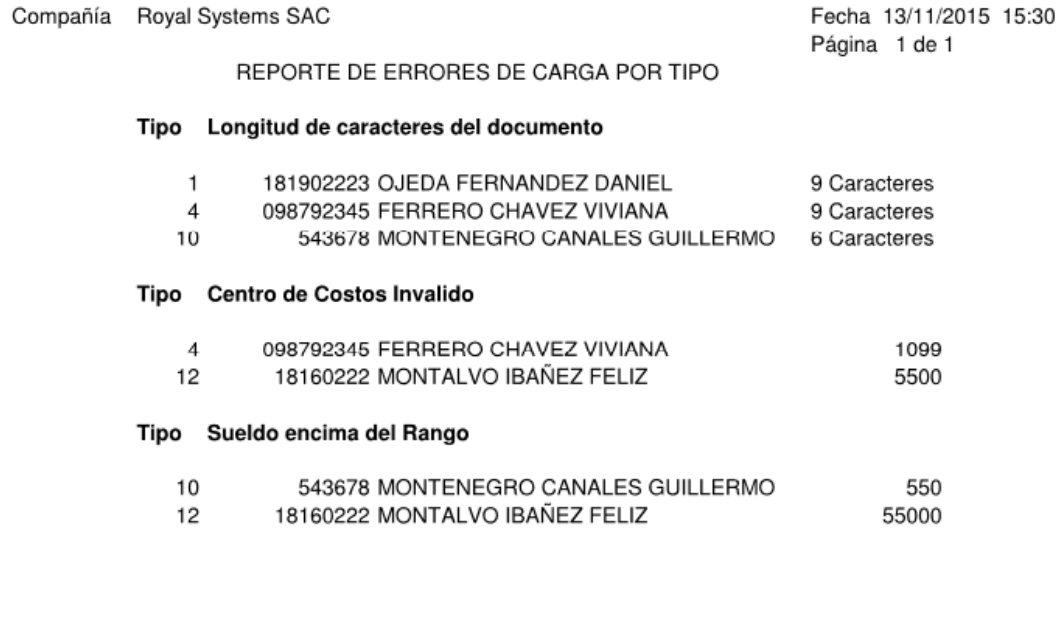

<span id="page-52-1"></span>**Total Registros:** 

7 Registros

## **Ilustración 36: Interfaz – Reporte de Errores por Tipo Fuente: Elaboración Propia**

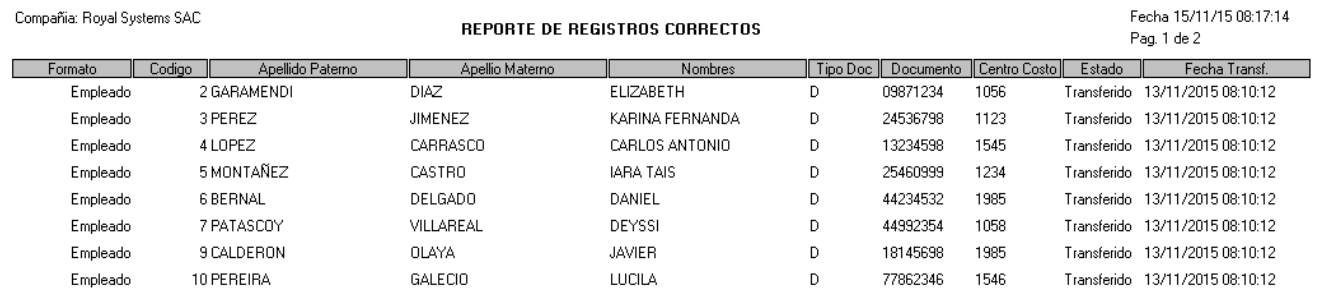

## **4.4.4.6. Reporte de Registros Correctos**

<span id="page-53-3"></span>Total de Registros 8

## **Ilustración 37: Interfaz – Reporte de Registros Correctos Fuente: Elaboración Propia**

## <span id="page-53-1"></span><span id="page-53-0"></span>**4.5. Implementación**

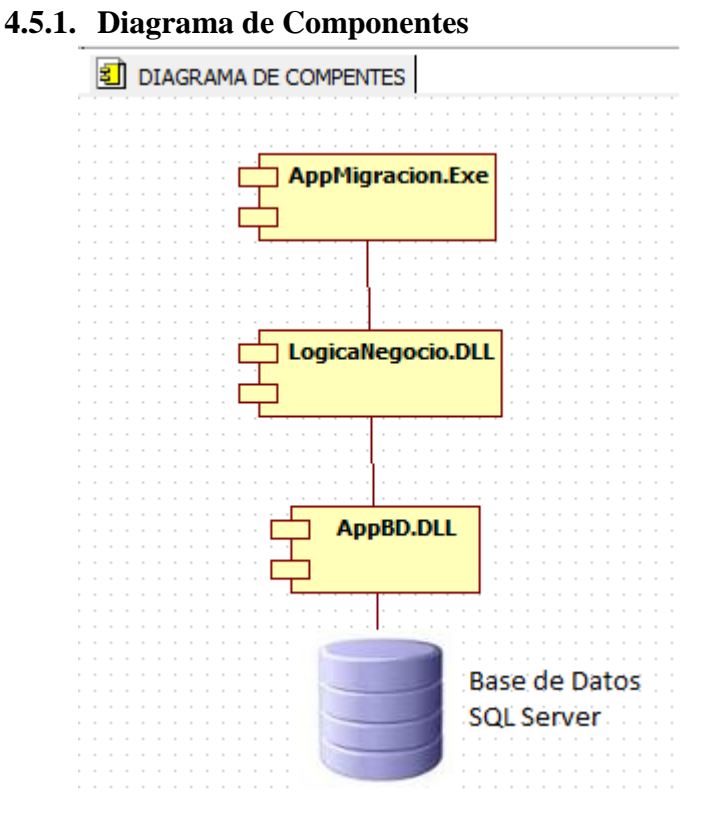

**Ilustración 38: Diagrama de Componentes Fuente: Elaboración Propia**

## <span id="page-53-4"></span><span id="page-53-2"></span>**4.5.2. Diagrama de Despliegue**

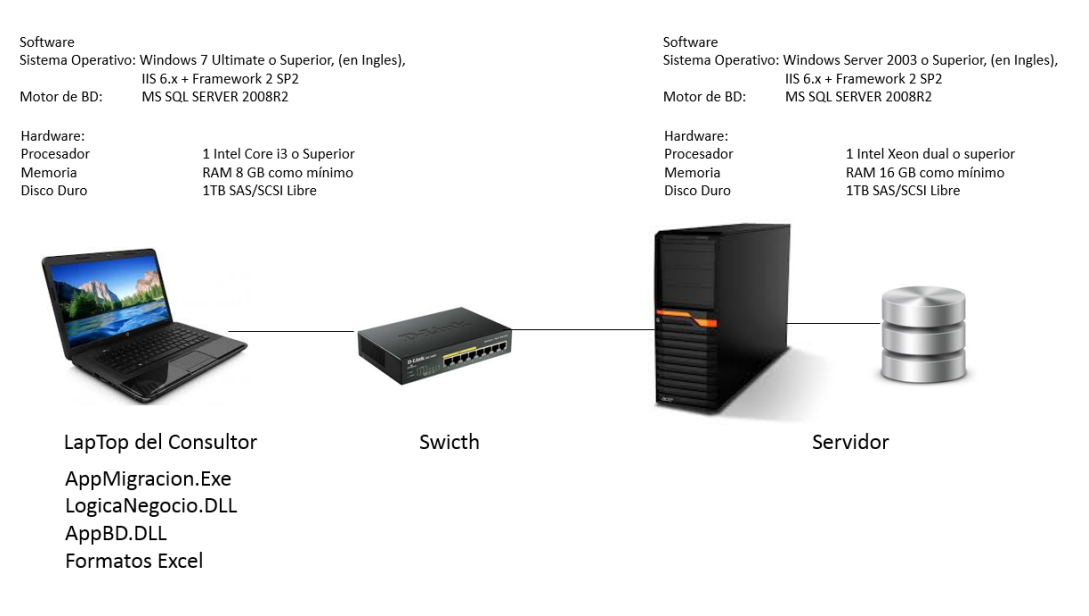

<span id="page-54-0"></span>**Ilustración 39: Diagrama de Despliegue Fuente: Elaboración Propia**

### <span id="page-55-0"></span>**5. DISCUSION DE RESULTADOS**

En este capítulo se evaluara si la hipótesis planteada da solución al problema por resolver, esto se realizara mediante la contrastación de la hipótesis planteada en nuestra investigación, basada en los indicadores como: tiempo de respuesta, satisfacción del usuario y porcentaje de datos validos migrados; usando el método de Pre-Test y Post-Test.

#### <span id="page-55-1"></span>**5.1 Hipótesis**

Mediante el uso de un Aplicativo de migración de datos se mejora el procedimiento de la fase de carga de datos hacia los módulos de RRHH del ERP Spring.

## <span id="page-55-2"></span>**5.2 Variables**

**Variable Dependiente:** Aplicativo de Migración.

**Variable Independiente:** Procedimiento de la Fase de Carga de Datos.

### <span id="page-55-3"></span>**5.3 Operacionalización de Variables**

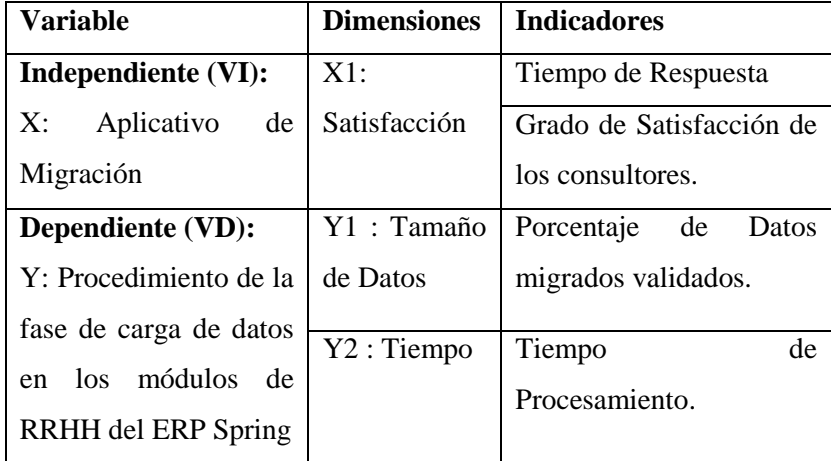

## **Tabla 8: Operacionalidad de Variables Fuente: Elaboración Propia**

<span id="page-55-4"></span>La inferencia de la validez de la hipótesis será comprobada si del total de indicadores medidos (tiempo de respuesta, satisfacción del usuario e porcentaje de datos validos migrados), por lo menos dos de estos son aceptados.

#### <span id="page-56-0"></span>**5.4 Contrastación de la Hipótesis**

Para todos los **Indicadores Cuantitativos** se procederá de la siguiente manera:

Paso 1: Definición de la variable a evaluar.

Paso 2: Planteamiento de la hipótesis estadística.

Paso 3: Definición del nivel de significancia, para todos será del 5%. Por lo tanto el Nivel de Confianza (1-α = 0.95) será del 95%.

Paso 4: Definición del tipo de prueba a aplicar, para todos será la prueba de T-Student para muestras relacionadas.

Paso 5: Tabulación de valores obtenidos antes y después de la implementación del Aplicativo de Migración de Datos.

Paso 6: Búsqueda del Valor de Estadístico T y el Valor de P.

Paso 7: Redacción de la conclusión de la prueba estadística.

#### <span id="page-56-1"></span>**5.4.1. Indicador Tiempo de Procesamiento**

Se mide el tiempo de procesamiento que toma realizar la carga de 3 tablas de la fase de migración de datos.

- **Pre-Test (T1)**: Medición previa de la variable dependiente a ser utilizada.
- **Post-Test (T2)**: Corresponde a la nueva medición de la variable dependiente a ser utilizada.

Dónde: **T1\_X\_T2**

**T1**: Tiempo que toma el procesamiento de la carga de 3 tablas con el proceso anterior.

**X**: (Aplicación de la variable independiente) **Aplicativo de Migración de Datos**.

**T2**: Tiempo que toma el procesamiento de la carga de 3 tablas con el Aplicativo de Migración de Datos.

A continuación, se muestran las mediciones hechas a la variable correspondiente:

### Dónde:

**XAi**: Tiempo medido en segundos que toma la carga de 3 tablas con la forma habitual del proceso.

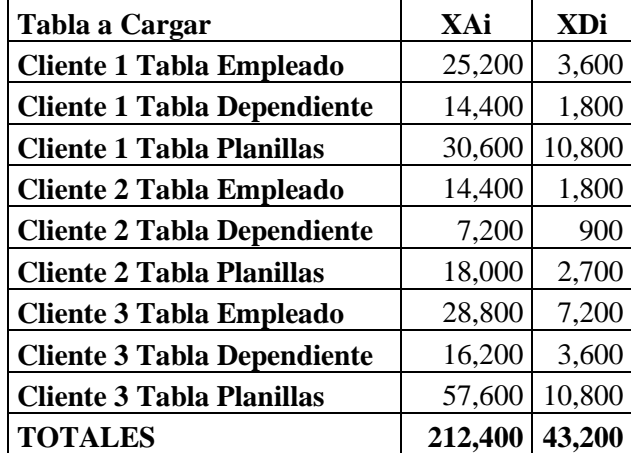

**XDi**: Tiempo medido en segundos que toma la carga de 3 tablas después de la implementación del aplicativo de migración de datos.

## <span id="page-57-0"></span>**Tabla 9: Fuente de Datos Históricos – Indicador de Tiempo**

**Fuente: Elaboración Propia**

Prueba t para medias de dos muestras emparejadas

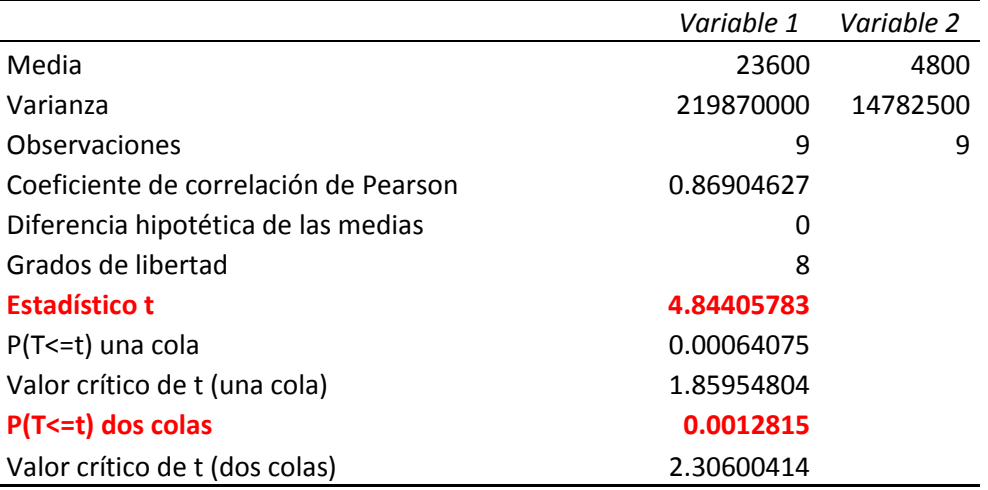

## **Hipótesis estadística:**

Hipótesis H<sub>0</sub>: El tiempo que toma realizar la migración de datos antes de la Implementación del Aplicativo de migración es menor o igual que el tiempo que toma la migración de datos después de la implementación del Aplicativo antes mencionado.

Hipótesis H<sup>i</sup> : El tiempo que toma realizar la migración de datos *antes de la Implementación del Aplicativo de migración es mayor o igual* que el tiempo que toma la migración de datos después de la implementación del Aplicativo antes mencionado.

### **Conclusión**

De acuerdo a los resultados obtenidos, el valor de P es menor al nivel de significancia =  $0.001$ , por lo cual se rechaza la Hipótesis Nula H<sub>0</sub> y se acepta la Hipótesis Alternativa, por lo que el Tiempo que toma realizar la migración de datos **es menor utilizando el Aplicativo**.

#### <span id="page-58-0"></span>**5.4.2. Indicador Porcentaje de Datos Migrados Validos**

Se mide el número de registros validos que resulta luego de realizar la carga de 3 tablas de la fase de migración de datos.

- **Pre-Test (T1)**: Medición previa de la variable dependiente a ser utilizada.
- **Post-Test (T2)**: Corresponde a la nueva medición de la variable dependiente a ser utilizada.

Dónde: **T1\_X\_T2**

**T1**: Número de registros validos luego de la carga de 3 tablas con el proceso anterior.

**X**: (Aplicación de la variable independiente) **Aplicativo de Migración de Datos**.

**T2**: Número de registros validos luego de la carga de 3 tablas con el Aplicativo de Migración de Datos.

A continuación, se muestran las mediciones hechas a la variable correspondiente:

Dónde:

**XAi**: Número de registros validos luego la carga de 3 tablas con la forma habitual del proceso.

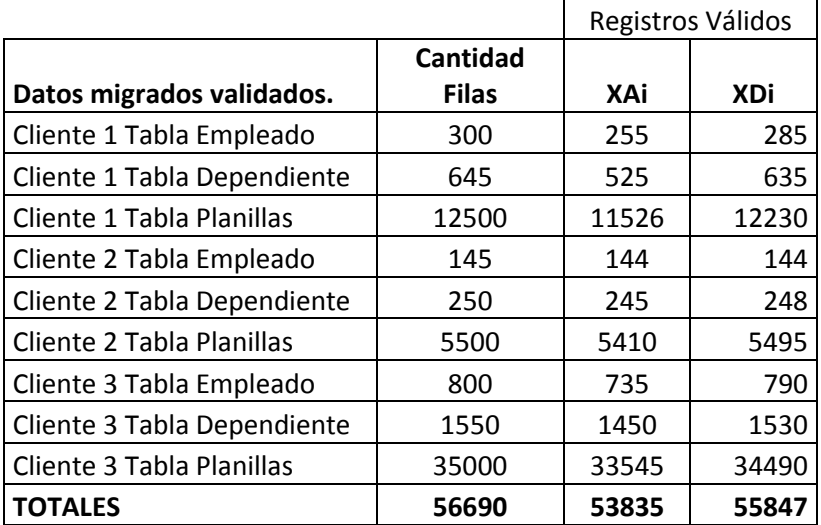

**XDi**: Número de registros validos luego la carga de 3 tablas después de la implementación del aplicativo de migración de datos.

## <span id="page-59-0"></span>**Tabla 10: Fuente de Datos Históricos – Indicador de datos migrados validos Fuente: Elaboración Propia**

Prueba t para medias de dos muestras emparejadas

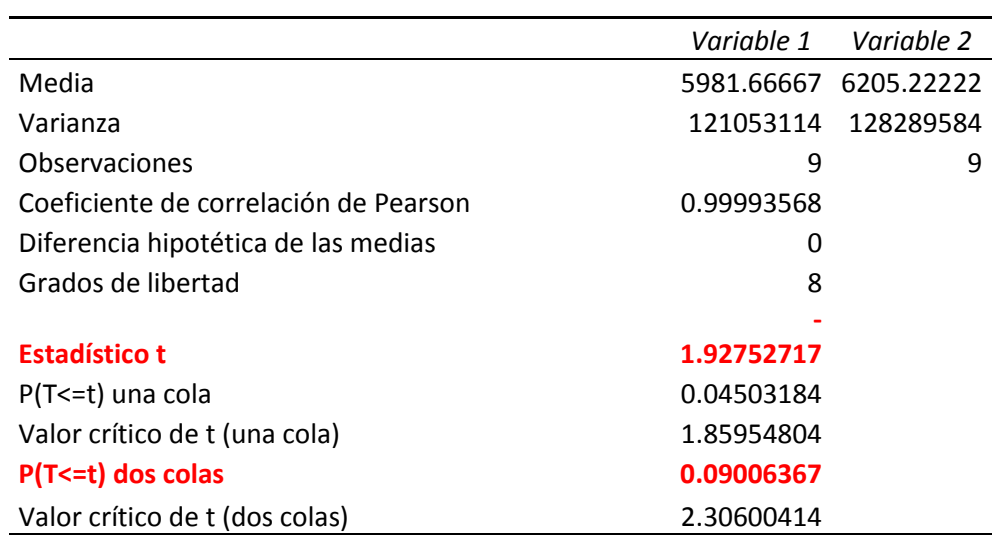

**Hipótesis estadística:**

Hipótesis H0: El número de registros validos *antes Implementación del Aplicativo de migración es menor o igual* que el número de registros validos después de la implementación del Aplicativo antes mencionado.

Hipótesis H<sup>i</sup> : El número de registros validos antes de la Implementación del Aplicativo de migración es mayor que el número de registros validos después de la implementación del Aplicativo antes mencionado.

#### **Conclusión**

De acuerdo a los resultados obtenidos, el valor de P es mayor al nivel de significancia = 0.09, por lo cual se acepta la Hipótesis Nula, por lo que el número de registros válidos **es mayor después de la Implementación del Aplicativo**.

#### <span id="page-60-0"></span>**5.4.2. Indicador Grado de Satisfacción**

Se mide el grado de satisfacción del aplicativo, para lo cual utilizamos una encuesta de 5 preguntas dirigidos a todos los consultores, a los cuales se preparó un ambiente de pruebas para que hagan el testeo del aplicativo, a continuación se muestra el resultado de las encuestas:

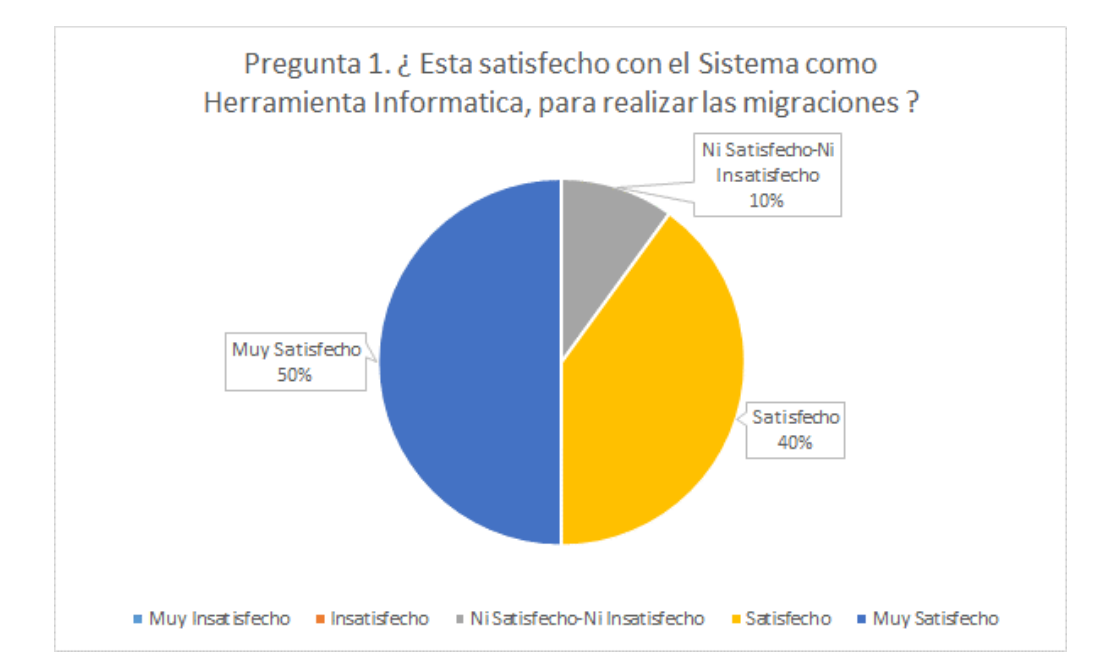

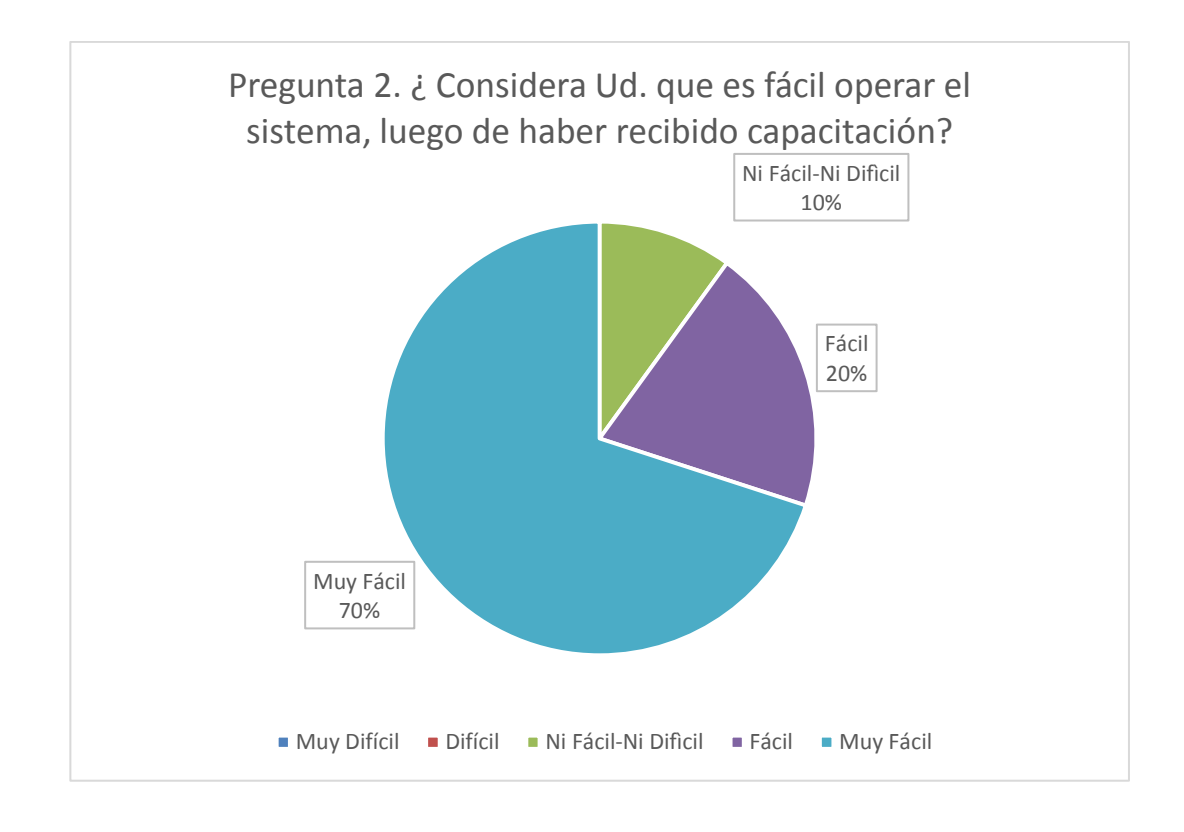

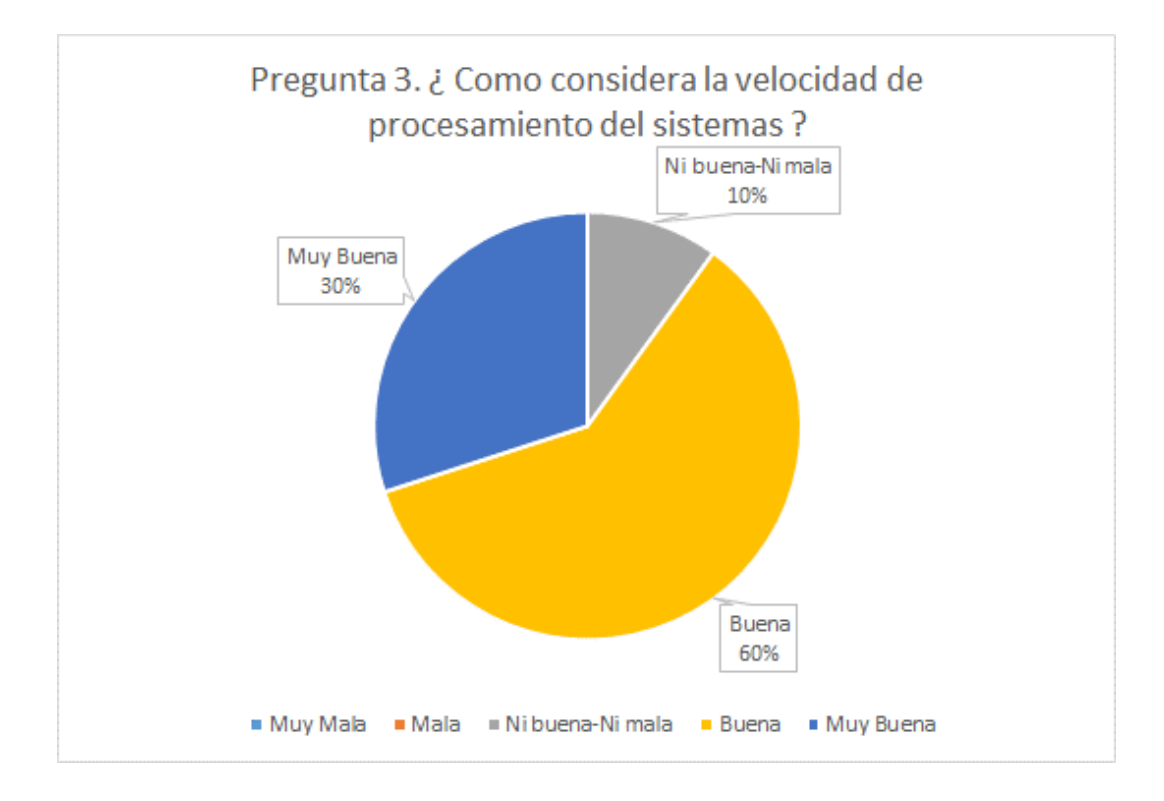

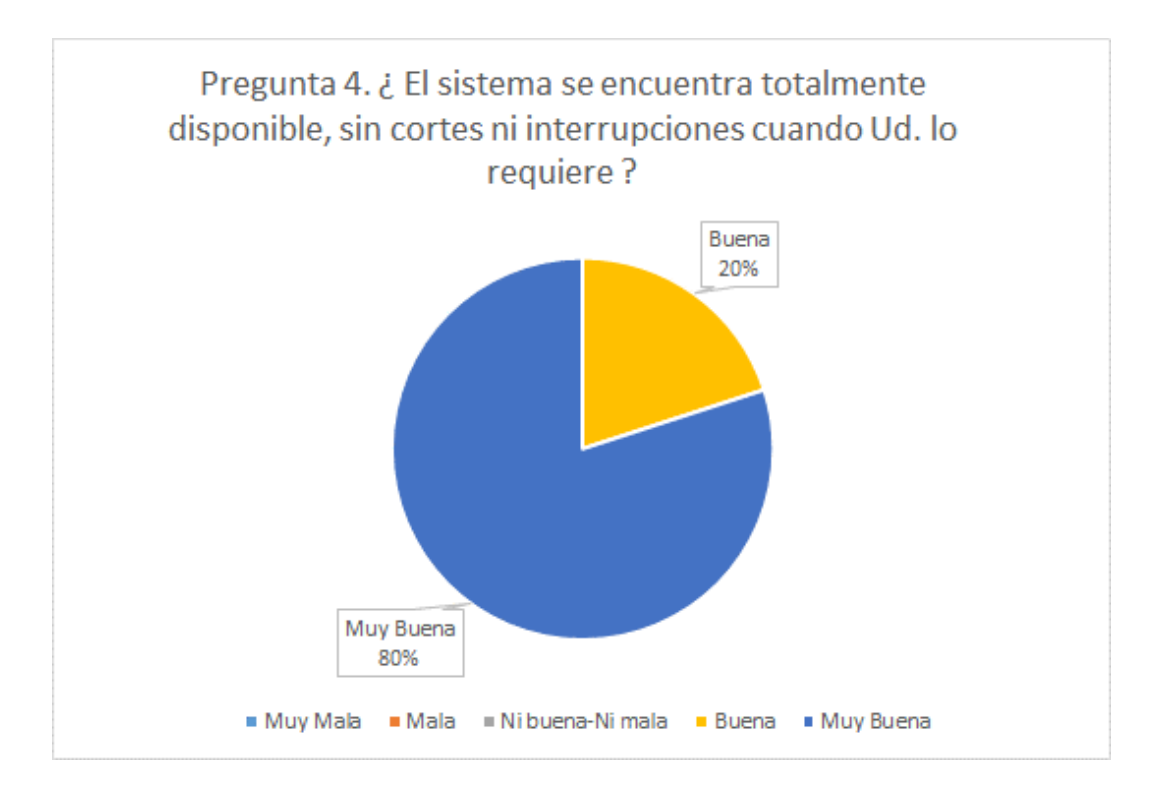

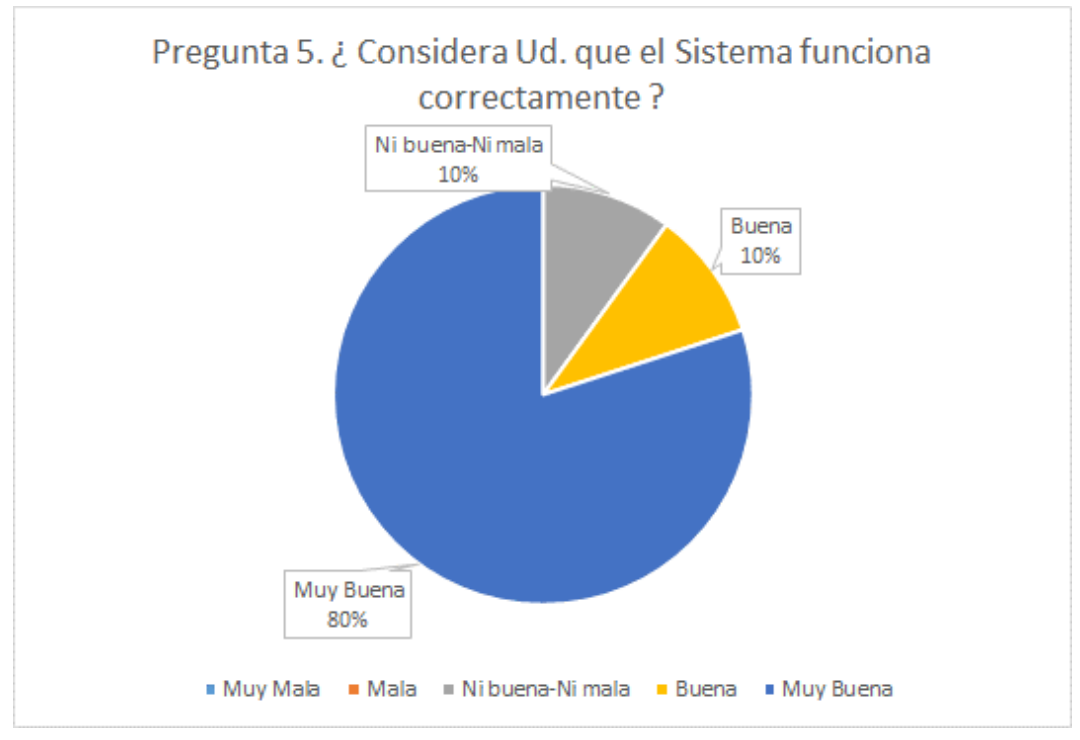

## **Conclusión**

De acuerdo a los porcentajes obtenidos en los resultados de las encuestas, estos demostraron que los consultores se encuentra entre **satisfechos** o **muy satisfechos/ buena** o **muy buena,** lo que indica que el aplicativo cumple con

todas las expectativas de los consultores y lo que esperan de un aplicativo de migración.

### <span id="page-64-0"></span>**6. CONCLUSIONES**

- Luego de realizar una exhaustiva investigación bibliográfica, podemos concluir que la metodología de desarrollo ICONIX se adapta perfectamente a la implementación del aplicativo a desarrollar, ya que es un proyecto de tamaño pequeño, es de 3 meses. Adicionalmente, nos permito afianzar nuestros conocimientos y llevar la teoría enseñada hacia una realidad palpable y cotidiana.
- Se recopiló información propia de la empresa y de sus procesos de negocio; esto mediante la aplicación de entrevistas, la observación y el estudio de la documentación existente, permitiendo identificar la realidad problemática del proceso de migración de datos, obteniéndose 12 actividades del proceso de migración
- Se analizaron los requerimientos obteniéndose 6 requerimientos, 8 casos de uso y 5 clases en el diagrama de dominio
- Se analizó y diseñó preliminarmente el sistema lográndose definir 6 especificaciones de caso de uso y su respectivo diagrama de robustez.
- Se diseñó detalladamente el sistema obteniéndose 6 diagramas de secuencia, 9 clases del modelo de clases y 3 componentes que reflejan la organización de los módulos de software en el entorno de desarrollo, así como también el diagrama de base de datos.
- Se logró la implementación del aplicativo de migración de datos y como consecuencia de la investigación realizada, se ha llegado a la conclusión de que el proyecto es tecnológicamente factible y mejora el proceso de implementación del ERP Spring en la fase de carga de datos.
- Con la implementación del aplicativo, se logró reducir en **70%** el tiempo en la carga de datos que les toma a los consultores, además que se aumentó el control de calidad de los datos en un **4%**.

## <span id="page-65-0"></span>**7. RECOMENDACIONES**

- Capacitar al cliente sobre el llenado de la plantillas de carga, ya que se detectó varios errores al momento de la validación de estructuras y esto debido a que no conocían muy bien que valores ingresar en las plantillas.
- Ampliar el rango de aplicación del software a otros módulos de ERP Spring, ya que como demuestra la investigación, es factible y beneficioso el contar con este tipo de Aplicativos.
- Capacitar constantemente a los consultores en el uso del aplicativo para que estén atento ante cualquier error del mismo, que puedan reportarlo e inmediatamente corregido.

## <span id="page-66-0"></span>**8. REFERENCIAS BIBLIOGRAFICAS**

- Qué es un Proceso Ágil. (2005). En R. S. Pressman, *Ingenieria de Software un Enfoque Práctico* (pág. 81). Mc Graw Hill
- Introducción a la Migración de Datos. Power Data (Especialistas en Base de Datos) (Capitulo 2. Pag. 5-6) [\(http://blog.powerdata.es/centro-de](http://blog.powerdata.es/centro-de-recursos/-ebooks/)[recursos/-ebooks/\)](http://blog.powerdata.es/centro-de-recursos/-ebooks/)
- Florencia Chiesa, [Metodología para selección de sistemas ERP](http://www.ucla.edu.ve/dac/departamentos/informatica-II/metodologia-para-seleccion-de-sistemas-erp.PDF) *Reportes Técnicos en Ingeniería de Software* Vol. 6 N° 1 (2004), pág. 17-37. ISSN: 1668-3137
- EcuRed. (s.f.). del 14 de Febrero de 2014, de [http://www.ecured.cu/index.php/ICONIX#Car.C3.A1cter.C3.ADsticas\\_de](http://www.ecured.cu/index.php/ICONIX#Car.C3.A1cter.C3.ADsticas_de_Iconix) [\\_Iconix](http://www.ecured.cu/index.php/ICONIX#Car.C3.A1cter.C3.ADsticas_de_Iconix)
- Laura Olivia Amavizca Valdez, (Julio 2014). Aplicación de la metodología semi-ágil ICONIX para el desarrollo de software: implementación y publicación de un sitio WEB para una empresa SPIN - OFF en el Sur de Sonora, México. (http://www.laccei.org/LACCEI2014- Guayaquil/RefereedPapers/RP246.pdf)